## *therascreen***® UGT1A1 Pyro® Kit Εγχειρίδιο** <sup>24</sup>

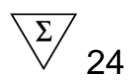

## Έκδοση 1

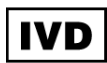

Για διαγνωστική χρήση in vitro

# $C \in$

971540

**REF** 

**HB** 1061270EL

QIAGEN GmbH, QIAGEN Strasse 1, 40724 Hilden, ΓΕΡΜΑΝΙΑ

**R3** MAT 1061270FL

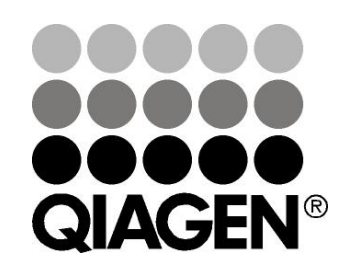

## **Sample & Assay Technologies**

## **Τεχνολογίες δείγματος και ανάλυσης της QIAGEN**

Η QIAGEN είναι ο κορυφαίος προμηθευτής καινοτόμων τεχνολογιών προετοιμασίας δειγμάτων και ανάλυσης για την απομόνωση και την ανίχνευση του περιεχομένου βιολογικών δειγμάτων οποιουδήποτε τύπου. Τα προηγμένα και υψηλής ποιότητας προϊόντα και υπηρεσίες μας εξασφαλίζουν την επιτυχία από την προετοιμασία του δείγματος μέχρι την εξαγωγή των αποτελεσμάτων.

#### **Η QIAGEN θέτει πρότυπα:**

- στον καθαρισμό DNA, RNA και πρωτεϊνών
- στις αναλύσεις νουκλεϊκών οξέων και πρωτεϊνών
- στην έρευνα microRNA και RNAi
- στην αυτοματοποίηση τεχνολογιών δειγμάτων και ανάλυσης

Αποστολή μας είναι η διασφάλιση της επιτυχίας σας και της επίτευξης καινοτόμων ανακαλύψεων. Για περισσότερες πληροφορίες επισκεφθείτε μας στην ιστοσελίδα www.qiagen.com.

## **Περιεχόμενα**

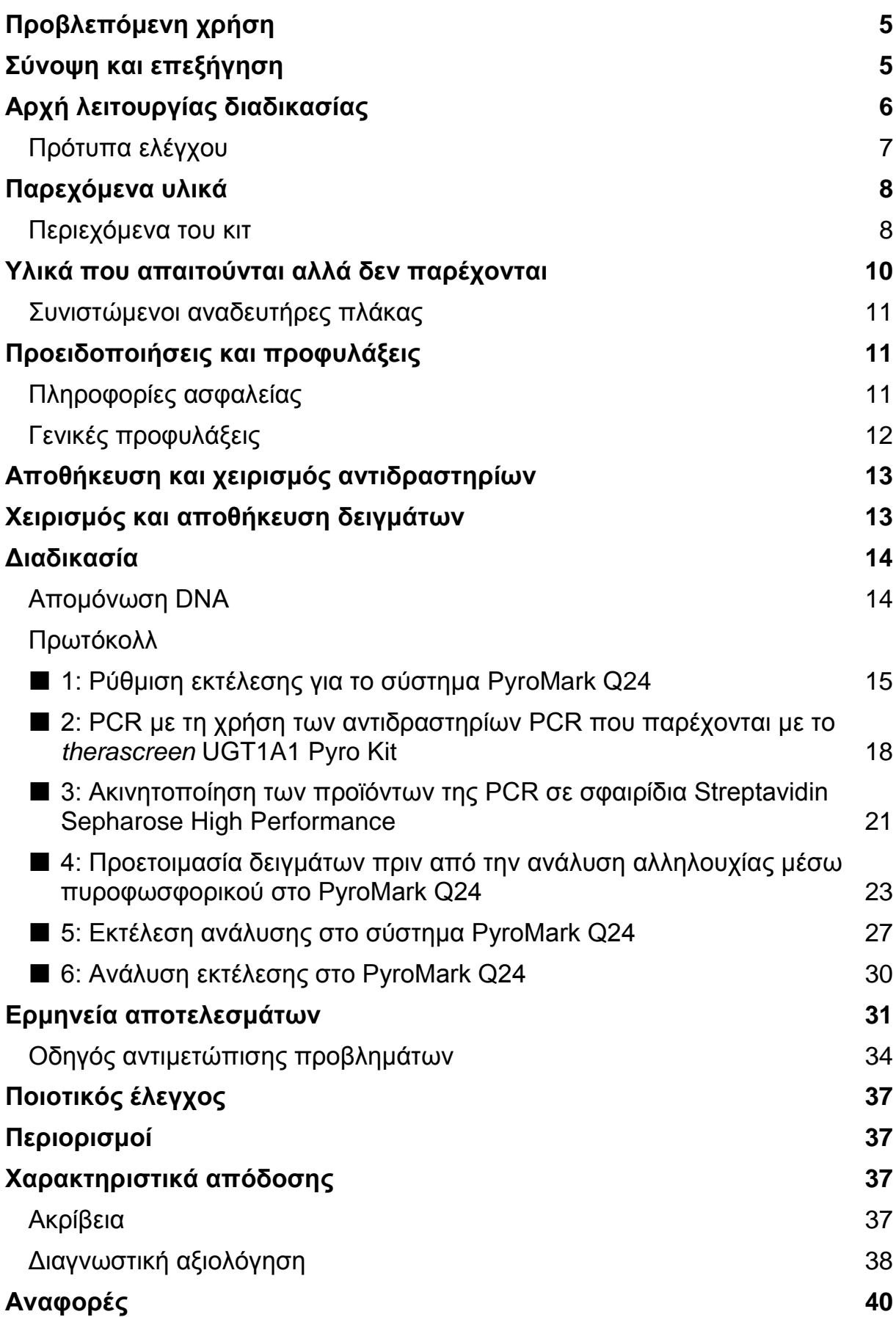

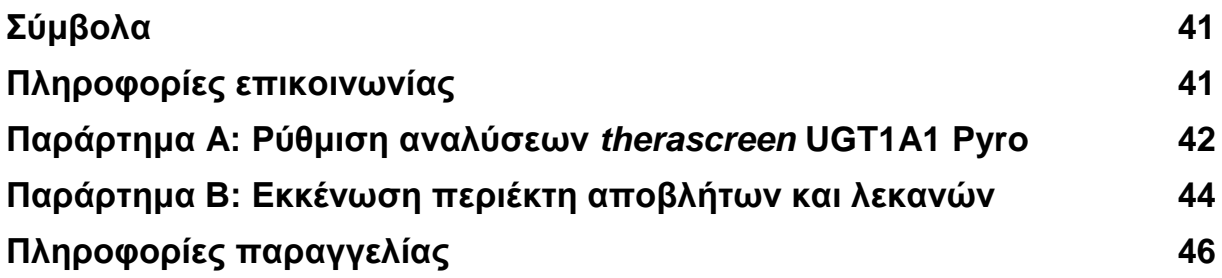

## <span id="page-4-0"></span>**Προβλεπόμενη χρήση**

Το *therascreen* UGT1A1 Pyro Kit είναι μια εξέταση ανίχνευσης *in vitro* βασιζόμενη στην αλληλουχία νουκλεϊκών οξέων, η οποία βασίζεται στην Pyrosequencing® (τεχνολογία προσδιορισμού αλληλουχίας μέσω πυροφωσφορικού), για τη γονιδιακή αποτύπωση των παραλλαγών αλληλόμορφων \*28 και \*6 του ανθρώπινου γονιδίου UGT1A1 σε γενωμικό DNA προερχόμενο από δείγματα ανθρώπινου ιστού.

Το *therascreen* UGT1A1 Pyro Kit προορίζεται για την παροχή πληροφοριών στους κλινικούς ερευνητές ως βοήθημα για την επιλογή ασθενών με μεγαλύτερο κίνδυνο για μειωμένη δραστηριότητα του γονιδίου UDP τρανσφεράσης του γλυκουρονικού οξέος. Για διαγνωστική χρήση *in vitro*.

Για χρήση μόνο με το σύστημα PyroMark® Q24. Τα συστήματα PyroMark Q24 περιέχουν τα παρακάτω:

- Το όργανο PyroMark® Q24 και το όργανο PyroMark Q24 MDx.
- Το σταθμό εργασίας υπό κενό PyroMark Q24 και το σταθμό εργασίας υπό κενό PyroMark Q24 MDx.
- Το λογισμικό PyroMark Q24 (έκδοση 2.0) και το λογισμικό PyroMark Q24 MDx (έκδοση 2.0).

Το προϊόν προορίζεται για χρήση από επαγγελματίες χρήστες, όπως τεχνικούς και ιατρούς, που έχουν εκπαιδευτεί σε διαγνωστικές διαδικασίες in vitro, σε τεχνικές μοριακής βιολογίας και στη χρήση του συστήματος PyroMark Q24.

## <span id="page-4-1"></span>**Σύνοψη και επεξήγηση**

Το *therascreen* UGT1A1 Pyro Kit χρησιμοποιείταιι για τη γονιδιακή αποτύπωση της παραλλαγής αλληλόμορφου \*28 (για τη διάκριση μεταξύ 6 και 7 TA επαναλήψεις) και της παραλλαγής αλληλόμορφου \*6 (για τη διάκριση μεταξύ G και A γονότυπου) του ανθρώπινου γονιδίου UGT1A1.

Το κιτ αποτελείται από δύο αναλύσεις PCR (Εικόνα 1) για τη γονιδιακή αποτύπωση:

- της παραλλαγής αλληλόμορφου \*28
- της παραλλαγής αλληλόμορφου \*6

Οι δύο περιοχές πολλαπλασιάζονται ξεχωριστά με αντίδραση PCR και υποβάλλονται σε προσδιορισμό αλληλουχίας μέσω της καθορισμένης περιοχής. Οι αλληλουχίες που περιβάλλουν τις καθορισμένες θέσεις χρησιμοποιούνται ως κορυφές κανονικοποίησης και αναφοράς για τη γονιδιακή αποτύπωση και την ποιοτική αξιολόγηση της ανάλυσης.

Η αλληλουχία της παραλλαγής αλληλόμορφου \*28 προσδιορίζεται με αντίστροφο προσανατολισμό και της παραλλαγής αλληλόμορφου \*6 με πρόσθιο προσανατολισμό.

Το προϊόν αποτελείται από μείγμα εκκινητή PCR και εκκινητή αλληλούχισης για κάθε ανάλυση. Οι εκκινητές παρέχονται υπό μορφή διαλύματος. Κάθε φιαλίδιο περιέχει 24 µl από κάθε εκκινητή ή μείγμα εκκινητή.

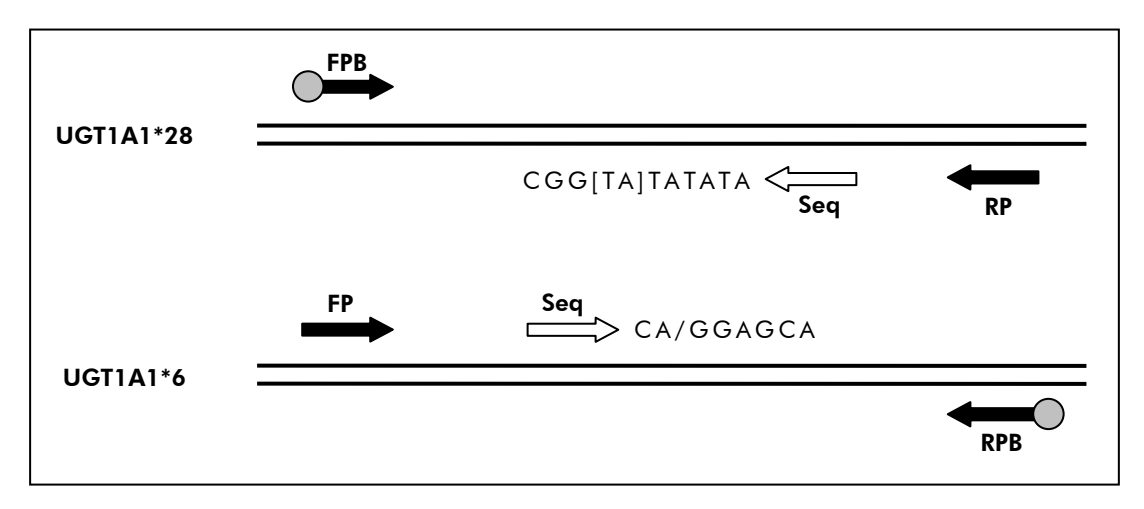

**Εικόνα 1. Απεικόνιση της αναλύσεων UGT1A1.** Η αλληλουχία που υποδεικνύεται είναι η αλληλουχία που υποβλήθηκε σε ανάλυση με πολυμορφικά νουκλεοτίδια που επισημαίνονται με αγκύλες ή κάθετο. Μέρος των ΤΑ επαναλήψεων που αναλύθηκαν με τη UGT1A1 \*28 ανάλυση καλύπτονται από τον εκκινητή αλληλούχισης. **FP, FPB**: Πρόσθιοι εκκινητές PCR (το B συμβολίζει τη βιοτινυλίωση), **RP, RPB**: Αντίστροφοι εκκινητές PCR (το B συμβολίζει τη βιοτινυλίωση), **Seq**: Εκκινητές αλληλούχισης.

## <span id="page-5-0"></span>**Αρχή λειτουργίας διαδικασίας**

Η ροή εργασιών στη σελίδα 7 απεικονίζει τη διαδικασία της ανάλυσης. Μετά την PCR με τη χρήση εκκινητών για τη στόχευση των παραλλαγών αλληλόμορφων \*28 και \*6, τα αμπλικόνια ακινητοποιούνται σε σφαιρίδια Streptavidin Sepharose® High Performance. Προετοιμάζεται το μονόκλωνο DNA και οι αντίστοιχοι εκκινητές αλληλούχισης υπόκεινται σε υβριδισμό με το DNA. Στη συνέχεια, τα δείγματα αναλύονται στο σύστημα PyroMark Q24 με τη βοήθεια ενός αρχείου ρύθμισης εκτέλεσης και ενός αρχείου εκτέλεσης.

**Σημείωση:** Η ροή εργασίας έχει τροποποιηθεί ελαφρώς σε σύγκριση με το *PyroMark Q24 User Manual* (βλέπε "Πρωτόκολλο [4: Προετοιμασία δειγμάτων πριν από την](#page-22-0)  [ανάλυση αλληλουχίας μέσω πυροφωσφορικού στο PyroMark](#page-22-0) Q24", σελίδα [23\)](#page-22-0).

#### **Ροή εργασιών της διαδικασίας** *therascreen* **UGT1A1 Pyro**

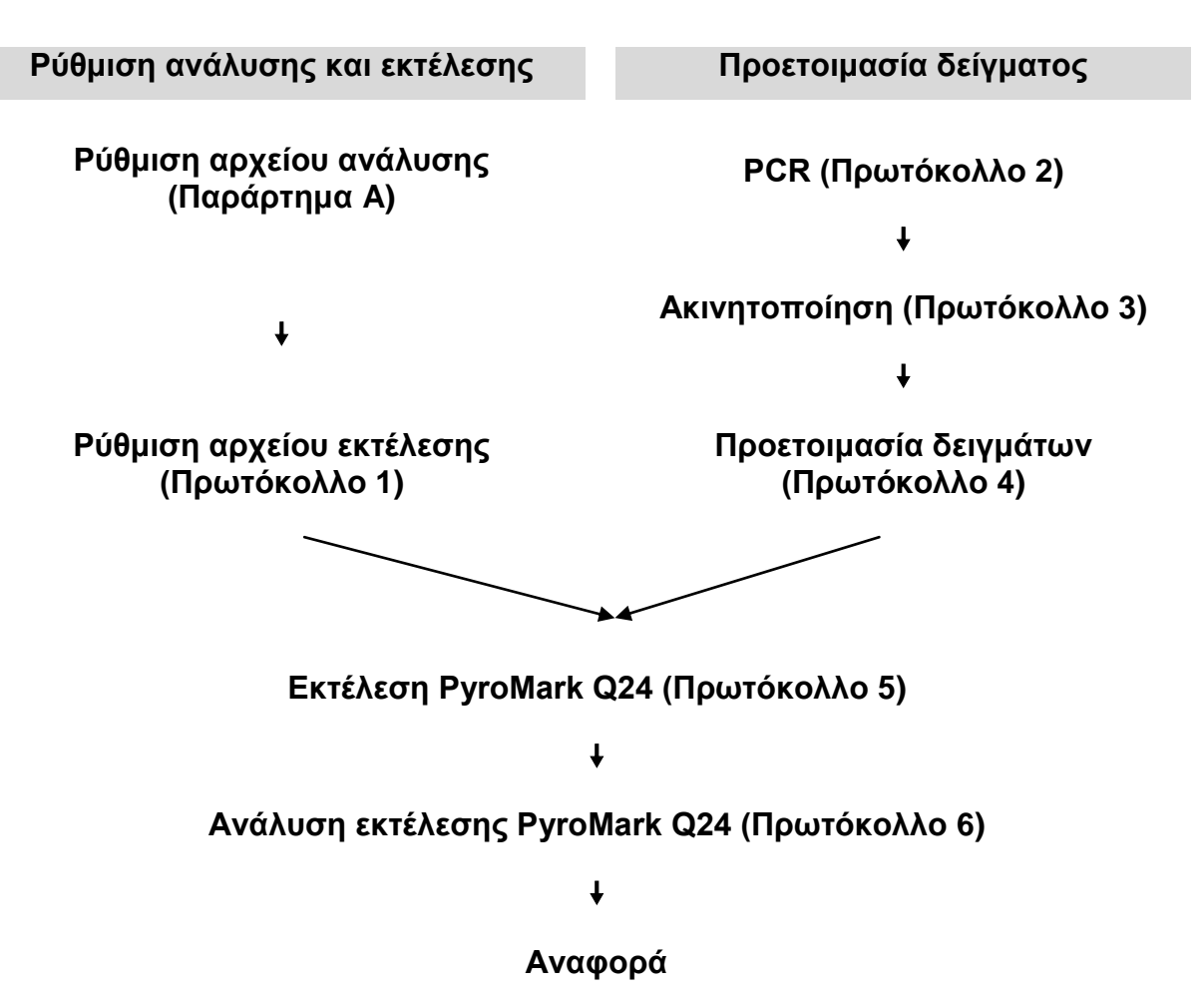

### <span id="page-6-0"></span>**Πρότυπα ελέγχου**

Το πρότυπο ελέγχου ανθρώπινου DNA περιλαμβάνεται στο κιτ ως θετικό πρότυπο ελέγχου για την PCR και τις αντιδράσεις αλληλούχισης. Αυτό το πρότυπο ελέγχου DNA έχει ένα ομόζυγο TA6/TA6 και G/G γονότυπο όταν αναλύονται για τις παραλλαγές αλληλόμορφου \* 28 και \* 6, αντίστοιχα.

΄Ενα αρνητικό πρότυπο ελέγχου (χωρίς πρότυπο DNA) θα πρέπει να περιλαμβάνεται σε κάθε ρύθμιση PCR για μία τουλάχιστον ανάλυση.

## <span id="page-7-0"></span>**Παρεχόμενα υλικά**

## <span id="page-7-1"></span>**Περιεχόμενα του κιτ**

#### *therascreen* **UGT1A1 Pyro Kit (κουτί 1/2)**

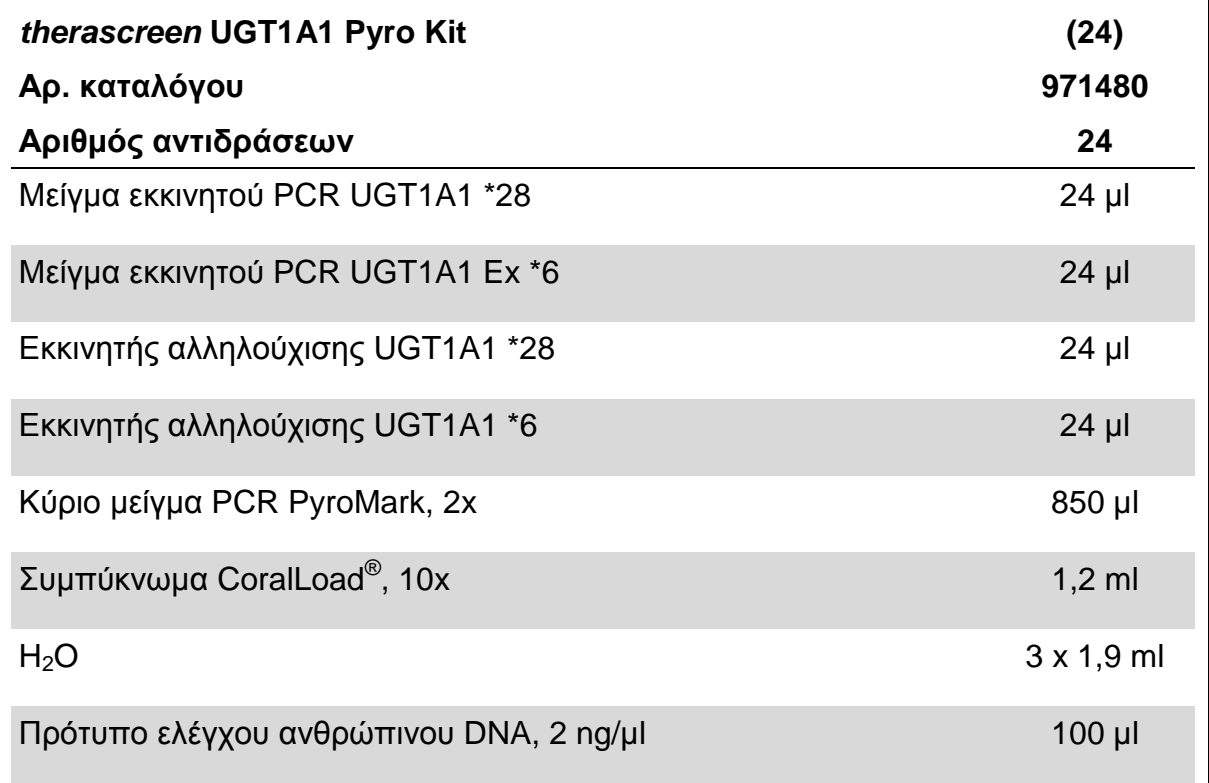

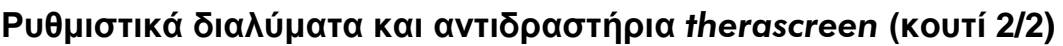

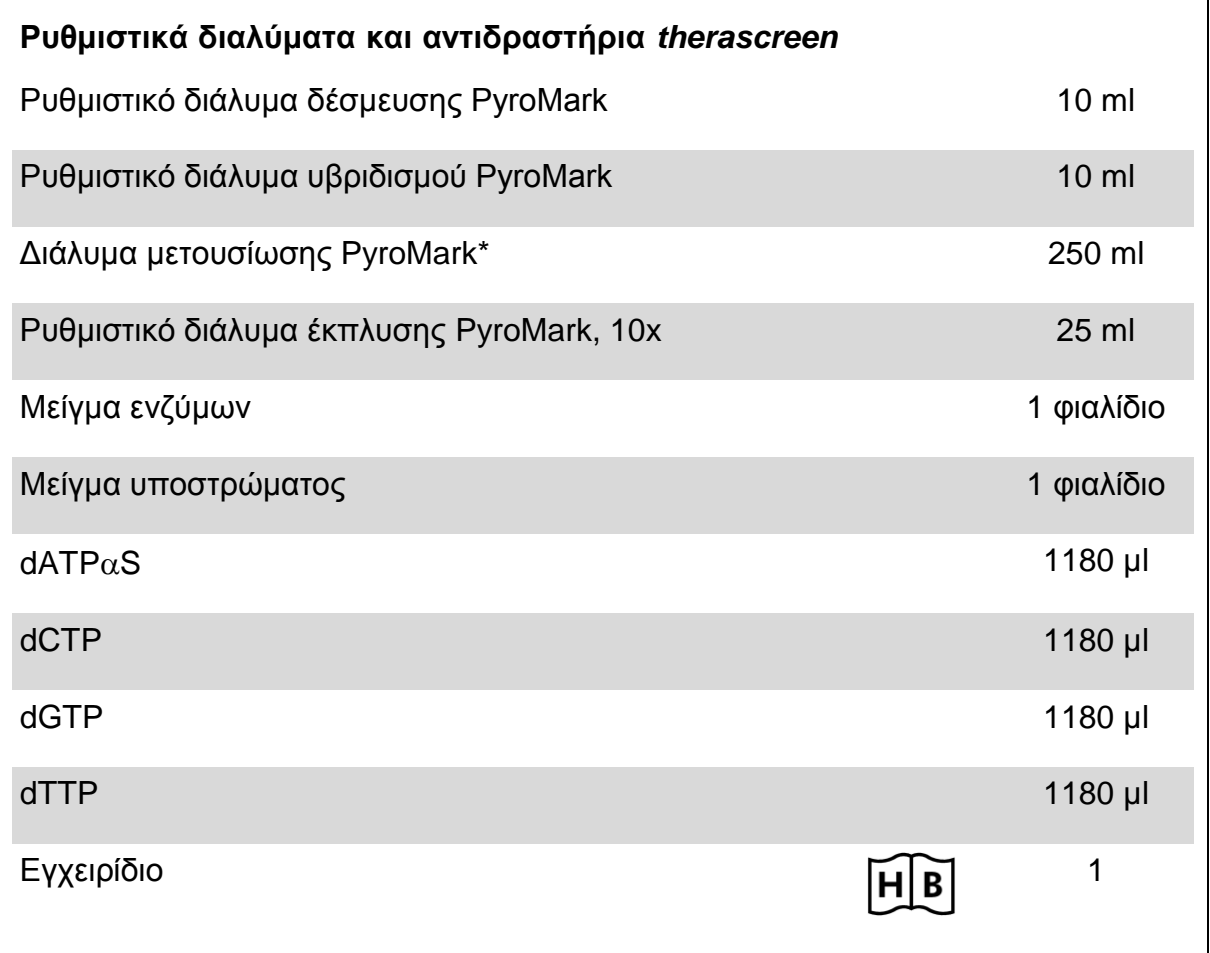

\* Περιέχει υδροξείδιο του νατρίου.

## <span id="page-9-0"></span>**Υλικά που απαιτούνται αλλά δεν παρέχονται**

Κατά την εργασία με χημικά, φοράτε πάντα προστατευτική ποδιά εργαστηρίου, γάντια μίας χρήσης και προστατευτικά γυαλιά. Για περισσότερες πληροφορίες, ανατρέξτε στα σχετικά δελτία δεδομένων ασφάλειας (SDS), τα οποία και είναι διαθέσιμα από τον προμηθευτή του προϊόντος.

- Κιτ απομόνωσης DNA (βλ. ["Απομόνωση DNA"](#page-13-1), σελίδα [14\)](#page-13-1)
- Πιπέτες (ρυθμιζόμενες)\*
- Αποστειρωμένα ρύγχη πιπέτας (με φίλτρα για ρύθμιση PCR)
- Επιτραπέζια μικροφυγόκεντρος\*
- Θερμοκυκλοποιητής\* και κατάλληλα σωληνάρια PCR
- Streptavidin Sepharose High Performance (GE Healthcare, αρ. κατ. 17-5113-01, www.gelifesciences.com)
- **PyroMark Q24 (αρ. κατ. 9001513 ή 9001514)**<sup>\*†</sup>
- $\blacksquare$  Λογισμικό PyroMark Q24 (αρ. κατ. 9019062 ή 9019063)<sup>†</sup>
- Πλάκα PyroMark Q24 (αρ. κατ. 979301)†
- $\blacksquare$  Φυσίγγιο PyroMark Q24 (αρ. κατ. 979302)<sup>†</sup>
- Σταθμός εργασίας υπό κενό PyroMark Q24 (αρ. κατ. 9001515 ή 9001517)\*†
- Αναδευτήρας πλάκας\* για ακινητοποίηση σε σφαιρίδια (βλέπε "Συνιστώμενοι αναδευτήρες πλάκας, σελίδα 11)
- Μονάδα θέρμανσης\* με δυνατότητα επίτευξης θερμοκρασίας 80°C
- Πλάκα PCR 24 φρεατίων ή ταινίες PCR
- Πώματα για τις ταινίες
- $\blacksquare$  Νερό υψηλής καθαρότητας (Milli-Q® 18,2 ΜΩ x cm ή ισοδύναμο).

**Σημείωση:** Παρέχεται επαρκής ποσότητα νερού στο κιτ για PCR, μονιμοποίηση DNA και για τη διάλυση του μείγματος ενζύμων και του μείγματος υποστρώματος. Απαιτείται πρόσθετη ποσότητα νερού υψηλής καθαρότητας για την αραίωση του ρυθμιστικού διαλύματος έκπλυσης PyroMark, 10x.

 $\blacksquare$  Αιθανόλη (70%)<sup>‡</sup>

- \* Βεβαιωθείτε ότι τα όργανα έχουν ελεγχθεί και βαθμονομηθεί σύμφωνα με τις συστάσεις του κατασκευαστή.
- † Mε σήμανση CE-IVD σύμφωνα με την Οδηγία 98/79/ΕΚ της ΕΕ. Κανένα από τα υπόλοιπα προϊόντα που παρατίθενται στον κατάλογο δεν φέρει σήμανση CE-IVD βάσει της Οδηγίας 98/79/EΚ της ΕΕ.
- ‡ Μην χρησιμοποιείτε μετουσιωμένη αλκοόλη, η οποία περιέχει και άλλες ουσίες, όπως η μεθανόλη ή μεθυλαιθυλοκετόνη.

## <span id="page-10-0"></span>**Συνιστώμενοι αναδευτήρες πλάκας**

Οι αναδευτήρες πλάκας που παρουσιάζονται στον Πίνακα 1 συνιστώνται για τη χρήση με το *therascreen* UGT1A1 Pyro Kit.

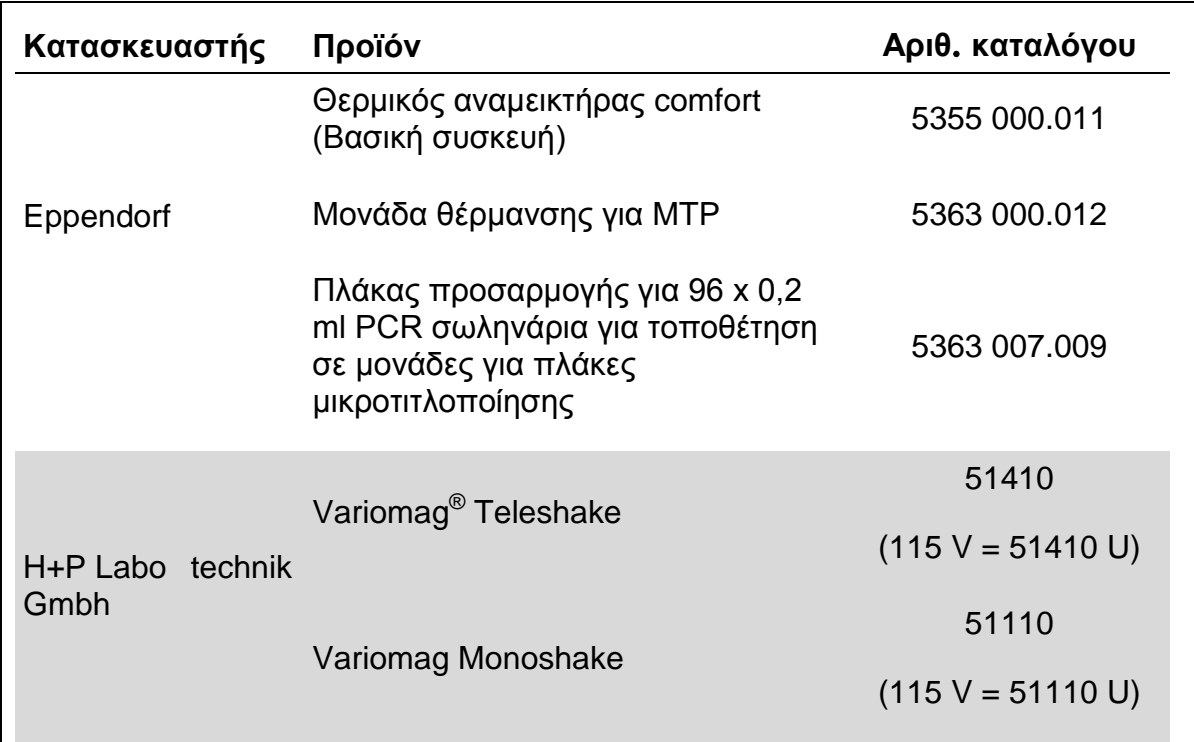

#### **Πίνακας 1. Αναδευτήρες πλάκας που συνιστώνται για τη χρήση με το**  *therascreen* **UGT1A1 Pyro Kit**

## <span id="page-10-1"></span>**Προειδοποιήσεις και προφυλάξεις**

Για διαγνωστική χρήση In Vitro

### <span id="page-10-2"></span>**Πληροφορίες ασφαλείας**

Κατά την εργασία με χημικά, φοράτε πάντα προστατευτική ποδιά εργαστηρίου, γάντια μίας χρήσης και προστατευτικά γυαλιά. Για περισσότερες πληροφορίες παρακαλείστε να ανατρέξετε στα σχετικά δελτία δεδομένων ασφάλειας (SDS). Αυτά διατίθενται στο διαδίκτυο σε εύχρηστη και συμπιεσμένη μορφή PDF στην ιστοσελίδα www.qiagen.com/safety, όπου μπορείτε να βρείτε, να εμφανίσετε και να εκτυπώσετε τα δελτία SDS για κάθε κιτ της QIAGEN® , καθώς και για τα περιεχόμενά του.

Οι παρακάτω δηλώσεις επικινδυνότητας και προφυλάξεων αφορούν τα συστατικά του *therascreen* UGT1A1 Pyro Kit.

#### PyroMark Denaturation Solution

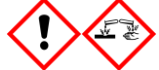

Προσοχή! Προκαλεί ερεθισμό του δέρματος. Προκαλεί σοβαρό οφθαλμικό ερεθισμό. Μπορεί να διαβρώσει μέταλλα. Σκουπίστε τη χυμένη ποσότητα για να προλάβετε υλικές ζημιές. Να διατηρείται μόνο στον αρχικό περιέκτη. Να φοράτε προστατευτικά γάντια/ προστατευτικά ενδύματα/ μέσα ατομικής προστασίας για τα μάτια/ πρόσωπο.

#### PyroMark Enzyme Mixture

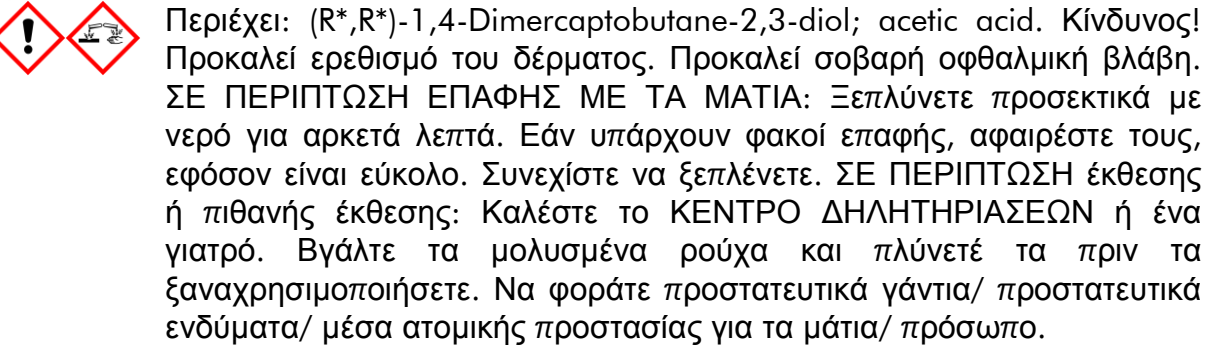

#### PyroMark Substrate Mixture

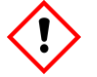

Περιέχει: acetic acid. Προσοχή! Προκαλεί ερεθισμό του δέρματος. Προκαλεί σοβαρό οφθαλμικό ερεθισμό. Εάν δεν υποχωρεί ο οφθαλμικός ερεθισμός: Συμβουλευθείτε/ Επισκεφθείτε γιατρό. Βγάλτε τα μολυσμένα ρούχα και πλύνετέ τα πριν τα ξαναχρησιμοποιήσετε. Να φοράτε προστατευτικά γάντια/ προστατευτικά ενδύματα/ μέσα ατομικής προστασίας για τα μάτια/ πρόσωπο.

## <span id="page-11-0"></span>**Γενικές προφυλάξεις**

**Σημείωση:** Ο χρήστης πρέπει να λαμβάνει πάντοτε υπόψη του τα εξής:

- Η αυστηρή συμμόρφωση με το εγχειρίδιο του χρήστη είναι απαραίτητη για την επίτευξη βέλτιστων αποτελεσμάτων. Δεν συνιστάται η αραίωση των αντιδραστηρίων, με τρόπο που δεν προβλέπεται από το παρόν εγχειρίδιο, καθώς κάτι τέτοιο θα οδηγήσει σε μείωση της απόδοσης.
- Η ροή εργασίας έχει τροποποιηθεί ελαφρώς (βλέπε ["Πρωτόκολλο](#page-22-0) 4: [Προετοιμασία δειγμάτων πριν από την ανάλυση αλληλουχίας μέσω](#page-22-0)  [πυροφωσφορικού στο PyroMark](#page-22-0) Q24", σελίδα [23\)](#page-22-0) σε σύγκριση με το *Εγχειρίδιο χρήστη PyroMark Q24.*
- Τα συστατικά αυτού του προϊόντος επαρκούν για την εκτέλεση 24 αντιδράσεων σε μέχρι και 5 ανεξάρτητες εκτελέσεις.
- Χρησιμοποιείτε αποστειρωμένα ρύγχη πιπέτας με φίλτρα (για ρύθμιση της PCR).
- Αποθηκεύετε και του μείγματος τα θετικά υλικά (δείγματα, θετικά πρότυπα ελέγχου και αμπλικόνια) ξεχωριστά από όλα τα υπόλοιπα αντιδραστήρια και προσθέτετέ τα στο μείγμα αντίδρασης σε ξεχωριστό χώρο.
- Αποψύχετε πλήρως όλα τα συστατικά σε θερμοκρασία δωματίου (15–25°C) πριν από την έναρξη μιας ανάλυσης.
- Μετά την απόψυξη, αναμείξτε τα συστατικά με επαναλαμβανόμενη αναρρόφηση και έγχυση με πιπέτα ή με παλμική ανάδευση) και φυγοκεντρίστε για σύντομο χρονικό διάστημα.
- Λανθασμένα αποτελέσματα δεν αποτελούν βάση για την άξιολόγηση κατάστασης μεταλλάξεων.

## <span id="page-12-0"></span>**Αποθήκευση και χειρισμός αντιδραστηρίων**

Το *therascreen* UGT1A1 Pyro Kit παρέχεται σε δύο κουτιά. Το *therascreen* UGT1A1 Pyro Kit (κουτί 1/2) μεταφέρεται σε ξηρό πάγο. Το κύριο μείγμα PCR PyroMark, το συμπύκνωμα CoralLoad, το πρότυπο ελέγχου DNA και όλοι οι εκκινητές πρέπει να αποθηκεύονται μετά την παραλαβή σε θερμοκρασίες από –30 μέχρι –15°C.

Τα ρυθμιστικά διαλύματα και αντιδραστήρια *therascreen* (κουτί 2/2) που περιέχουν τα ρυθμιστικά διαλύματα, το μείγμα ενζύμων, το μείγμα υποστρώματος και τα αντιδραστήρια dATP $\alpha$ S, dCTP, dGTP και dTTP (δηλ. τα αντιδραστήρια για την ανάλυση Pyrosequencing) παραδίδονται σε ψυχώμενες συσκευασίες. Τα συστατικά αυτά πρέπει να αποθηκεύονται μετά την παραλαβή στους 2–8°C. Για να ελαχιστοποιηθεί η απώλεια δραστηριότητας, συνιστάται η φύλαξη τόσο του μείγματος ενζύμων όσο και του μείγματος υποστρώματος στα παρεχόμενα φιαλίδια.

Τα ανασυσταθέντα μείγματα ενζύμων και υποστρώματος παραμένουν σταθερά για τουλάχιστον 10 ημέρες στους 2–8°C. Τα ανασυσταθέντα μείγματα ενζύμων και υποστρώματος μπορούν να καταψυχθούν και να αποθηκευτούν στα φιαλίδιά τους στους –30 μέχρι –15°C. Κατεψυγμένα αντιδραστήρια δεν θα πρέπει να υποβάλλονται σε περισσότερους από 3 κύκλους κατάψυξης-απόψυξης.

**Σημείωση:** Τα νουκλεοτίδια δεν πρέπει να καταψύχονται.

Το *therascreen* UGT1A1 Pyro Kit παραμένει σταθερό μέχρι την ημερομηνία λήξης του κιτ, όταν αποθηκεύεται υπό αυτές τις συνθήκες.

## <span id="page-12-1"></span>**Χειρισμός και αποθήκευση δειγμάτων**

Όλα τα δείγματα πρέπει να αντιμετωπίζονται ως δυνητικώς μολυσματικά υλικά.

Το υλικό δείγματος είναι ανθρώπινο DNA που εκχυλίζεται από αίμα ή δείγματα μονιμοποιημένα σε φορμόλη και εγκλεισμένα σε παραφίνη (FFPE).

Αντενδείκνυται η χρήση δειγμάτων από άτομα που υποβάλλονται σε θεραπευτική αγωγή με ηπαρίνη. Τα δείγματα αίματος που έχουν συλλεχθεί σε σωληνάρια που περιέχουν ηπαρίνη ως αντιπηκτικό, δεν πρέπει να χρησιμοποιούνται. Η ηπαρίνη επηρεάζει την PCR.

## <span id="page-13-0"></span>**Διαδικασία**

### <span id="page-13-1"></span>**Απομόνωση DNA**

Η απόδοση του συστήματος καθορίστηκε τη βοήθεια του EZ1 ® DNA Tissue Kit και του QIAamp® DNA FFPE Tissue Kit για την εκχύλιση ανθρώπινου DNA από δείγματα όγκου μονιμοποιημένα σε φορμόλη και εγκλεισμένα σε παραφίνη. Για το σύστημα του QIAamp DSP DNA Blood Mini Kit, η απόδοση καθορίστηκε με τη βοήθεια δειγμάτων αίματος από υγιή δότη, στα οποία έχουν προστεθεί εν μέρει κύτταρα όγκου εξωγενώς.

Τα κιτ QIAGEN που αναφέρονται στον Πίνακα 2 συνιστώνται για καθαρισμό DNA από τους τύπους ανθρώπινων δειγμάτων που ενδείκνυνται για χρήση σε συνδυασμό με το *therascreen* UGT1A1 Pyro Kit. Εκτελέστε καθαρισμό DNA ακολουθώντας τις οδηγίες που παρατίθενται στα εγχειρίδια των κιτ.

#### **Πίνακας 2. Συνιστώμενα κιτ καθαρισμού DNA για χρήση σε συνδυασμό με το** *therascreen* **UGT1A1 Pyro Kit**

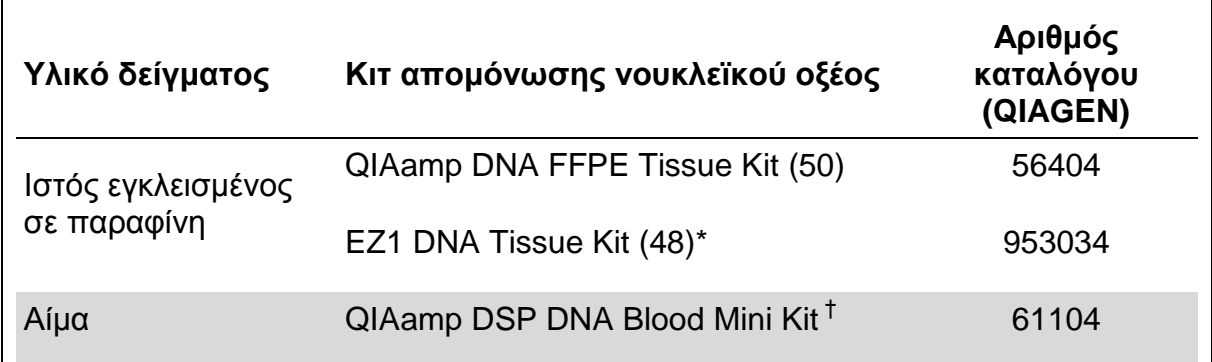

Σύμφωνα με το πρωτόκολλο για τη χρήση με ιστούς εγκλεισμένους σε παραφίνη. Το EZ1 DNA Tissue Kit πρέπει να χρησιμοποιείται σε συνδυασμό με το EZ1 Advanced (αρ. κατ. 9001410 ή 9001411) και την EZ1 Advanced DNA Paraffin Section Card (αρ. κατ. 9018298), με το EZ1 Advanced XL (αρ. κατ. 9001492) και την EZ1 Advanced XL DNA Paraffin Section Card (αρ. κατ. 9018700) ή με το BioRobot® EZ1 (αρ. κατ. 9000705, δεν κυκλοφορεί πλέον) και την EZ1 DNA Paraffin Section Card (αρ. κατ. 9015862).

† Με σήμανση CE-IVD σύμφωνα με την Οδηγία 98/79/ΕΚ της ΕΕ.

### <span id="page-14-0"></span>**Πρωτόκολλο 1: Ρύθμιση εκτέλεσης για το σύστημα PyroMark Q24**

#### **Απαραίτητα βήματα πριν από την έναρξη**

 Δημιουργήστε ένα Assay Setup (Ρύθμιση ανάλυσης) όπως περιγράφεται στο "Παράρτημα A Ρύθμιση αναλύσεων *therascreen* UGT1A1 Pyro", σελίδα 44. Η διαδικασία αυτή πρέπει να πραγματοποιηθεί μία μόνο φορά, πριν από την πρώτη εκτέλεση των αναλύσεων *therascreen* UGT1A1 Pyro.

#### **Διαδικασία**

- **1. Κάντε κλικ στο στη γραμμή εργαλείων.** Δημιουργείται ένα νέο αρχείο εκτέλεσης.
- **2. Εισαγάγετε τις παραμέτρους της εκτέλεσης (βλ. ["Παράμετροι εκτέλεσης"](#page-15-0) σελίδα [16\)](#page-15-0).**
- **3. Προετοιμάστε την πλάκα προσθέτοντας αναλύσεις για την παραλλαγή αλληλόμορφου \*28 και την παραλλαγή αλληλόμορφου \*6 σε φρεάτια που αντιστοιχούν στα δείγματα που πρόκειται να αναλυθούν.**

**Σημείωση:** ΄Ενα αρνητικό δείγμα προτύπου ελέγχου (χωρίς πρότυπο DNA) πρέπει να συμπεριλαμβάνεται σε κάθε ρύθμιση PCR για τουλάχιστον μία ανάλυση.

**Σημείωση:** Συμπεριλάβετε ένα δείγμα με πρότυπο ελέγχου ανθρώπινου DNA για οποιαδήποτε ανάλυση ως θετικό πρότυπο ελέγχου για την PCR και αντιδράσεις αλληλουχίας (βλέπε ["Πρότυπα](#page-6-0) ελέγχου", σελίδα [7\)](#page-6-0).

- **4. Όταν η εκτέλεση έχει ρυθμιστεί και είναι έτοιμη να εκτελεστεί στο σύστημα PyroMark Q24, εκτυπώστε έναν κατάλογο με τους απαιτούμενες όγκους μείγματος ενζύμων, μείγματος υποστρώματος και νουκλεοτιδίων, καθώς και την καρτέλα με τη διάταξη της πλάκας. Επιλέξτε "Pre Run Information" (Πληροφορίες πριν από την εκτέλεση) από το μενού "Tools" (Εργαλεία) και, όταν εμφανιστεί η αναφορά, κάντε κλικ στο .**
- **5. Κλείστε το αρχείο εκτέλεσης και αντιγράψτε το σε ένα USB stick (παρέχεται μαζί με το σύστημα) με τη βοήθεια της εφαρμογής Windows® Explorer.**

Οι εκτυπωμένες πληροφορίες πριν από την εκτέλεση μπορούν να χρησιμοποιηθούν ως πρότυπο για την προετοιμασία του δείγματος (βλ. "Πρωτόκολλο 3: Ακινητοποίηση [των προϊόντων της PCR](#page-20-0) σε σφαιρίδια Streptavidin Sepharose High [Performance"](#page-20-0), σελίδα [21\)](#page-20-0).

Για την ανάλυση της πλάκας στο σύστημα PyroMark Q24, βλ. ["Πρωτόκολλο](#page-26-0) 5: [Εκτέλεση ανάλυσης στο σύστημα PyroMark](#page-26-0) Q24", σελίδα [27.](#page-26-0)

#### <span id="page-15-0"></span>**Παράμετροι εκτέλεσης**

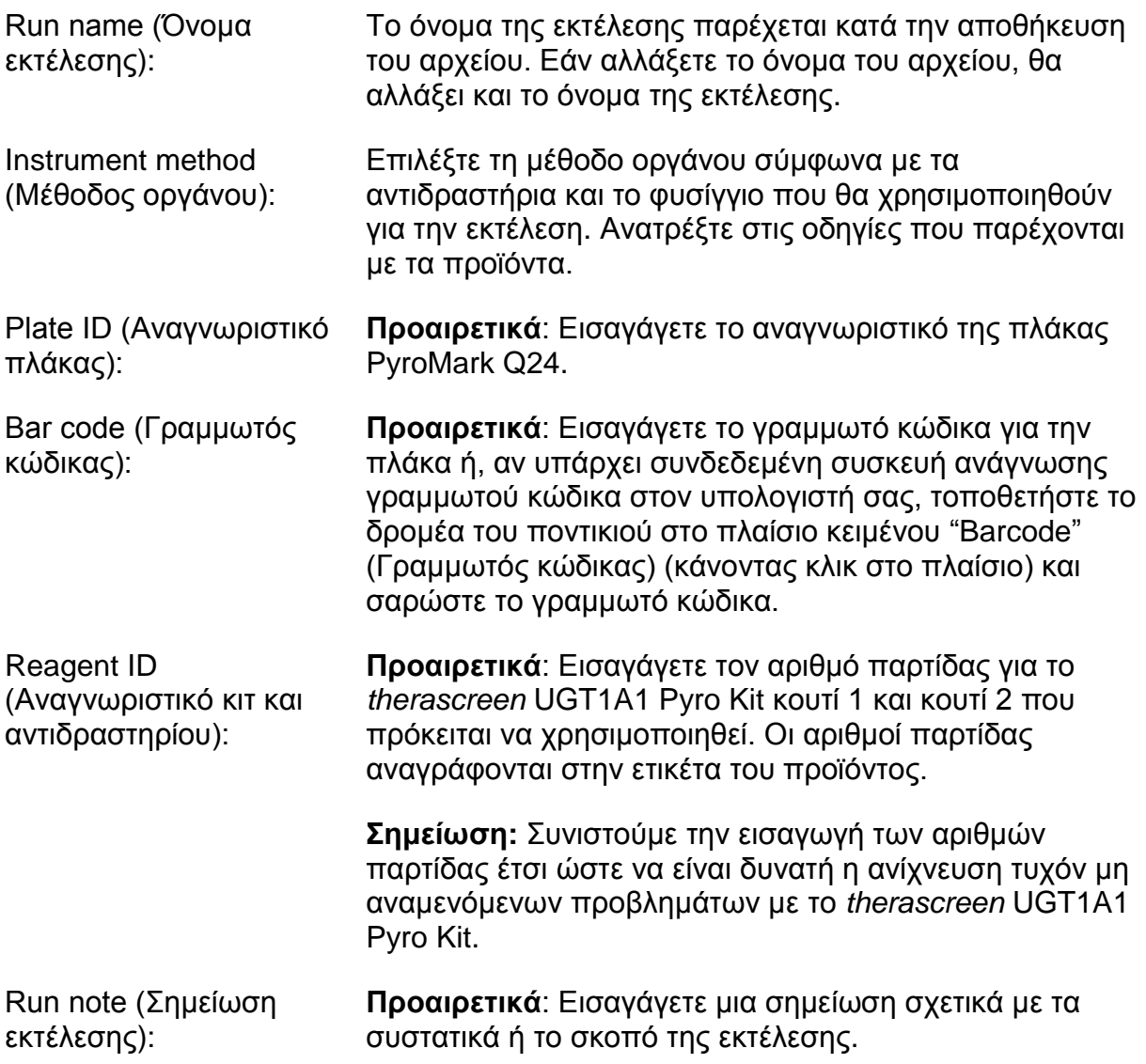

#### **Προσθήκη αρχείων ανάλυσης**

Για να προσθέσετε μια ανάλυση σε ένα φρεάτιο, έχετε δύο δυνατότητες:

- Κάντε δεξί κλικ στο φρεάτιο και επιλέξτε "Load Assay" (Φόρτωση ανάλυσης) από το θεματικό μενού.
- Επιλέξτε την ανάλυση στο φυλλομετρητή συντομεύσεων και, στη συνέχεια, κάντε κλικ και μετακινήστε την ανάλυση στο φρεάτιο.

Τα φρεάτια διαθέτουν χρωματική κωδικοποίηση σύμφωνα με την ανάλυση που φορτώνεται σε αυτά.

#### **Εισαγωγή αναγνωριστικών των δειγμάτων και σημειώσεων**

Για να εισαγάγετε το αναγνωριστικό ενός δείγματος ή μια σημείωση, επιλέξτε το κελί και εισαγάγετε το κείμενο.

Για να επεξεργαστείτε ένα αναγνωριστικό δείγματος ή μια σημείωση, επιλέξτε το κελί (θα επιλεγούν τα τρέχοντα περιεχόμενα) ή κάντε διπλό κλικ στο κελί.

### <span id="page-17-0"></span>**Πρωτόκολλο 2: PCR με τη χρήση των αντιδραστηρίων PCR που παρέχονται με το** *therascreen* **UGT1A1 Pyro Kit**

Το πρωτόκολλο αυτό αφορά ενισχύση περιοχής με την PCR για τη γονιδιακή αποτύπωση της παραλλαγής αλληλόμορφου \*28 και μια ξεχωριστή ενισχύση περιοχής με την PCR για τη γονιδιακή αποτύπωση της παραλλαγής αλληλόμορφου \*6 με τη χρήση του *therascreen* UGT1A1 Pyro Kit.

#### **Σημαντικές υποδείξεις πριν από την έναρξη**

- Η HotStarTaq® DNA πολυμεράση στο κύριο μείγμα PyroMark προϋποθέτει ένα βήμα ενεργοποίησης διάρκειας **15 λεπτών στους 95°C**.
- Προετοιμάστε όλα τα μείγματα αντίδρασης σε ξεχωριστό χώρο από αυτόν που χρησιμοποιείται για τον καθαρισμό DNA, την προσθήκη πρότυπου DNA στην PCR, την ανάλυση προϊόντος PCR ή την προετοιμασία δειγμάτων πριν από την ανάλυση της αλληλουχίας μέσω πυροφωσφορικού.
- Χρησιμοποιήστε ρύγχη μίας χρήσης που περιέχουν υδρόφοβα φίλτρα για να ελαχιστοποιήσετε την πιθανότητα επιμόλυνσης.

#### **Απαραίτητα βήματα πριν από την έναρξη**

- Πριν ανοίξετε τα σωληνάρια με τους εκκινητές της PCR, φυγοκεντρίστε τα για σύντομο χρονικό διάστημα, ώστε το περιεχόμενο να συγκεντρωθεί στον πυθμένα των σωληναρίων.
- Προσαρμόστε τη συγκέντρωση του προτύπου ελέγχου και του δείγματος DNA στα 0,4–2 ng/µl, εάν είναι απαραίτητο.
- **Σημείωση:** Το πρότυπο ελέγχου ανθρώπινου που περιλαμβάνεται στο κιτ παρέχεται σε συγκέντρωση 2 ng/µl.

#### **Διαδικασία**

- **1. Αποψύξτε όλα τα απαιτούμενα συστατικά.** Αναμείξτε τα καλά πριν από τη χρήση.
- **2. Προετοιμάστε ένα μείγμα αντίδρασης για κάθε σετ εκκινητή PCR σύμφωνα με τον Πίνακα 3.**

Το μείγμα αντίδρασης περιέχει συνήθως όλα τα συστατικά που απαιτούνται για την PCR, εκτός από το δείγμα.

Προετοιμάστε μεγαλύτερη ποσότητα μείγματος αντίδρασης από αυτήν που απαιτείται για το συνολικό αριθμό αναλύσεων PCR που πρόκειται να εκτελεστούν.

#### **Πίνακας 3. Προετοιμασία του μείγματος αντίδρασης για κάθε μείγμα εκκινητή της PCR**

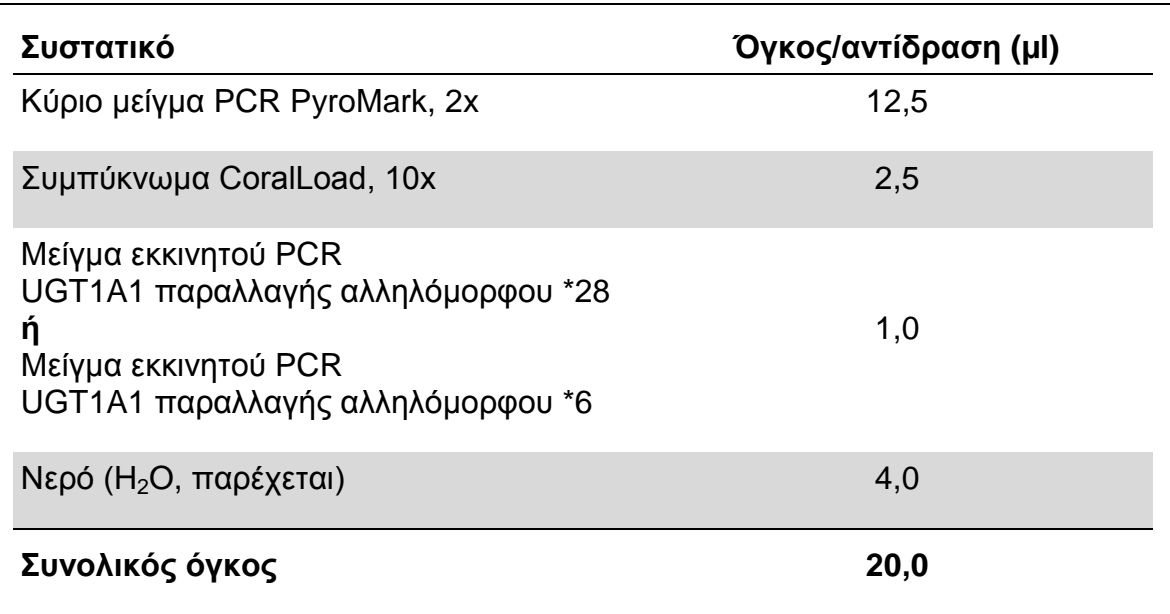

#### **3. Αναμείξτε σχολαστικά το μείγμα αντίδρασης και διοχετεύστε 20 µl σε κάθε σωληνάριο PCR.**

Δεν είναι απαραίτητο να διατηρείτε τα σωληνάρια PCR στον πάγο, καθώς η HotStarTaq DNA πολυμεράση είναι ανενεργή σε θερμοκρασία δωματίου.

**4. Προσθέστε 5 µl πρότυπου DNA (2–10 ng γενωμικού DNA) στα μεμονωμένα σωληνάρια PCR (βλέπε Πίνακα 4) και αναμείξτε προσεκτικά.**

**Σημείωση:** ΄Ενα αρνητικό δείγμα προτύπου ελέγχου (χωρίς πρότυπο DNA) πρέπει να συμπεριλαμβάνεται σε κάθε ρύθμιση PCR για τουλάχιστον μία ανάλυση).

**Σημείωση:** Συμπεριλάβετε ένα δείγμα με πρότυπο ελέγχου ανθρώπινου DNA για οποιαδήποτε ανάλυση ως θετικό πρότυπο ελέγχου για την PCR και αντιδράσεις αλληλουχίας (βλέπε ["Πρότυπα](#page-6-0) ελέγχου", σελίδα [7\)](#page-6-0).

#### **Πίνακας 4. Προετοιμασία της PCR**

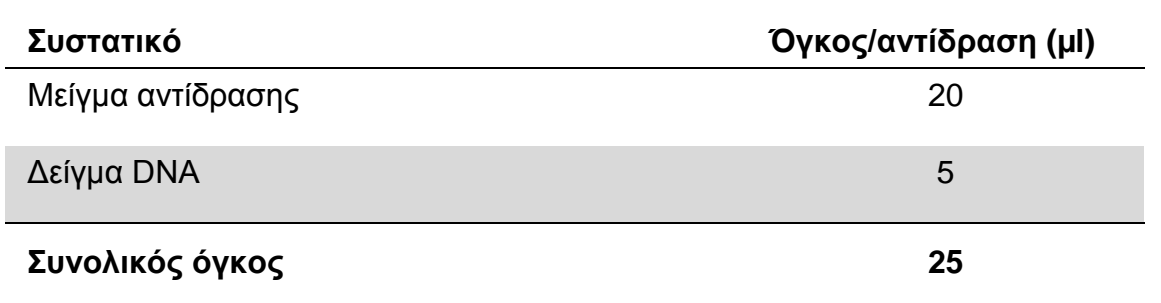

#### **5. Προγραμματίστε το θερμοκυκλοποιητή σύμφωνα με τις οδηγίες του κατασκευαστή, λαμβάνοντας υπόψη τις συνθήκες που αναφέρονται στον Πίνακα 5.**

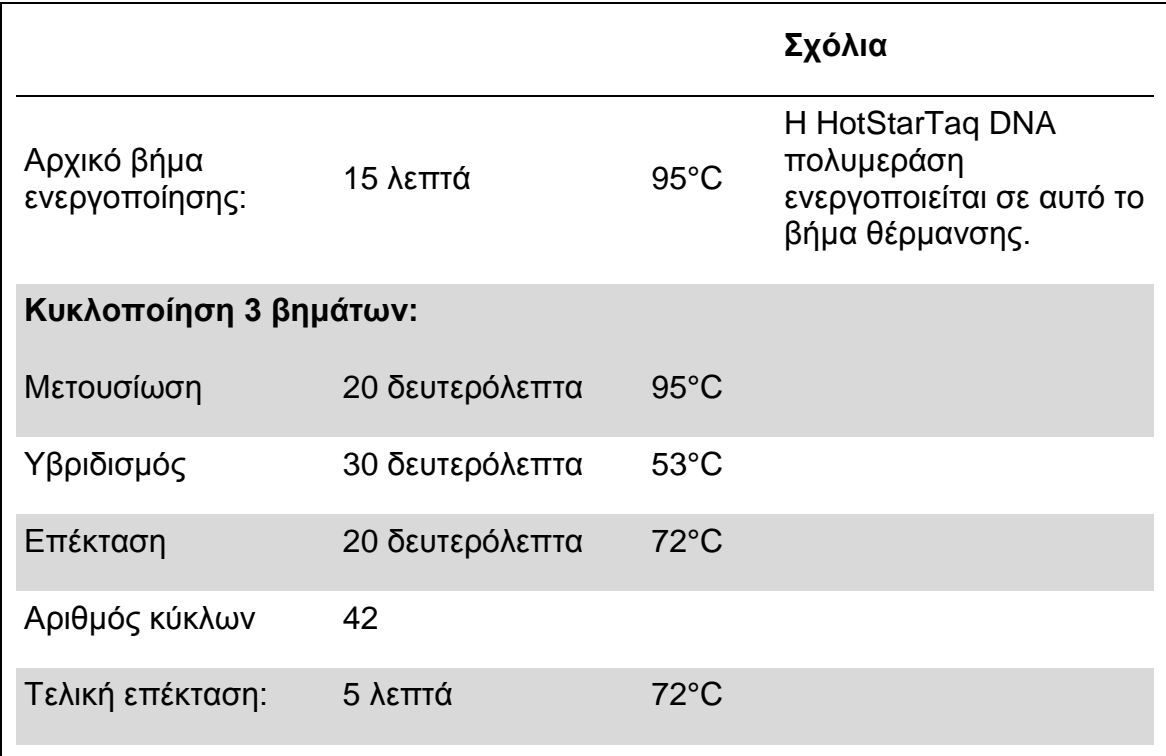

#### **Πίνακας 5. Βελτιστοποιημένο πρωτόκολλο κυκλοποίησης**

- **6. Τοποθετήστε τα σωληνάρια PCR στο θερμοκυκλοποιητή και ξεκινήστε το πρόγραμμα κυκλοποίησης.**
- **7. Μετά την ενίσχυση, προχωρήστε στο "Πρωτόκολλο [3: Ακινητοποίηση](#page-20-0) των [προϊόντων της](#page-20-0) PCR σε σφαιρίδια Streptavidin Sepharose High [Performance"](#page-20-0), σελίδα [21.](#page-20-0)**

### <span id="page-20-0"></span>**Πρωτόκολλο 3: Ακινητοποίηση των προϊόντων της PCR σε σφαιρίδια Streptavidin Sepharose High Performance**

Το συγκεκριμένο πρωτόκολλο αφορά την ακινητοποίηση πρότυπου DNA σε Streptavidin Sepharose High Performance (GE Healthcare) πριν από την ανάλυση στο σύστημα PyroMark Q24.

#### **Απαραίτητα βήματα πριν από την έναρξη**

 Αφήστε όλα τα απαραίτητα αντιδραστήρια και διαλύματα να περιέλθουν σε θερμοκρασία δωματίου (15–25°C) πριν ξεκινήσετε τη διαδικασία.

#### **Διαδικασία**

- **1. Ανακινήστε ελαφρώς τη φιάλη που περιέχει Streptavidin Sepharose High Performance μέχρι να προκύψει ένα ομοιογενές διάλυμα.**
- **2. Προετοιμάστε ένα κύριο μείγμα για την ακινητοποίηση DNA σύμφωνα με τον Πίνακα 6. Προετοιμάστε 10% μεγαλύτερη ποσότητα μείγματος από αυτήν που απαιτείται για το συνολικό αριθμό των αντιδράσεων που πρόκειται να εκτελεστούν.**

#### **Πίνακας 6. Κύριο μείγμα για ακινητοποίηση DNA**

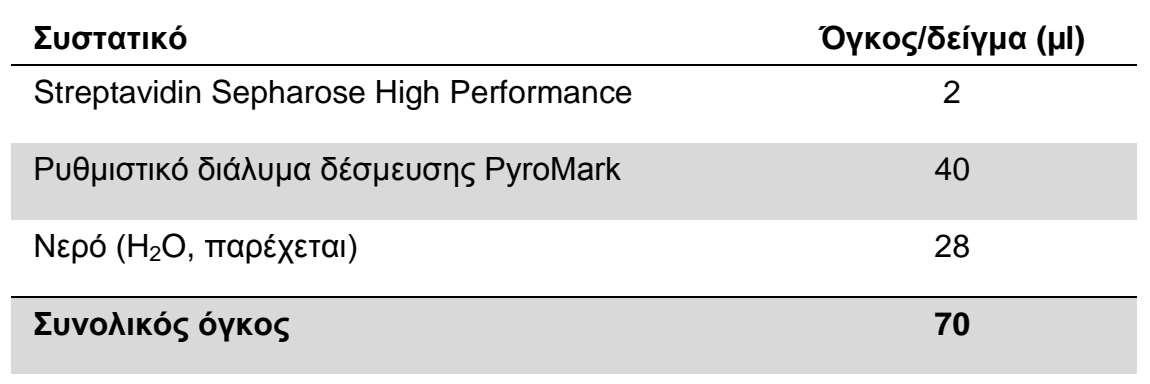

- **3. Προσθέστε 70 µl του κύριου μείγματος στα φρεάτια μιας πλάκας 24 φρεατίων ή ταινιών PCR, όπως έχει καθοριστεί κατά τη ρύθμιση της εκτέλεσης (βλ. ["Πρωτόκολλο](#page-14-0) 1: Ρύθμιση εκτέλεσης για το σύστημα [PyroMark](#page-14-0) Q24", σελίδα [15\)](#page-14-0).**
- **4. Προσθέστε 10 µl βιοτινυλιωμένου προϊόντος PCR από το Πρωτόκολλο 2 σε κάθε φρεάτιο που περιέχει κύριο μείγμα, όπως έχει καθοριστεί κατά τη ρύθμιση της εκτέλεσης (βλ. ["Πρωτόκολλο](#page-17-0) 2: PCR με τη χρήση των [αντιδραστηρίων](#page-17-0) PCR που παρέχονται με το** *therascreen* **UGT1A1 Pyro [Kit"](#page-17-0), σελίδα [18\)](#page-17-0).**

Ο συνολικός όγκος ανά φρεάτιο πρέπει να ανέρχεται σε 80 µl μετά την προσθήκη του κύριου μείγματος και του προϊόντος PCR.

**5. Σφραγίστε την πλάκα PCR (ή τις ταινίες) με τα ειδικά πώματα.** Βεβαιωθείτε ότι δεν υπάρχει κίνδυνος διαρροής μεταξύ των φρεατίων.

#### **6. Αναδεύστε την πλάκα PCR σε θερμοκρασία δωματίου (15–25°C) για 5–10 λεπτά στις 1400 σ.α.λ.**

Κατά τη διάρκεια αυτού του βήματος, προετοιμάστε το σταθμό εργασίας υπό κενό PyroMark Q24 για την προετοιμασία δειγμάτων, όπως περιγράφεται στο *Εγχειρίδιο χρήστη PyroMark Q24*.

#### **7. Προχωρήστε αμέσως στο "Πρωτόκολλο [4: Προετοιμασία](#page-22-0) δειγμάτων πριν από την ανάλυση αλληλουχίας μέσω [πυροφωσφορικού στο](#page-22-0) PyroMark [Q24"](#page-22-0), σελίδα [23.](#page-22-0)**

**Σημείωση:** Τα σφαιρίδια σεφαρόζης καθιζάνουν γρήγορα. Η συλλογή των σφαιριδίων πρέπει να γίνει αμέσως μετά από την επόμενη ανάδευση.

Εάν έχουν περάσει περισσότερα από 1 λεπτά από την ανάδευση της πλάκας (ή των ταινιών), αναδεύστε ξανά για 1 λεπτό πριν από τη συλλογή των σφαιριδίων.

### <span id="page-22-0"></span>**Πρωτόκολλο 4: Προετοιμασία δειγμάτων πριν από την ανάλυση αλληλουχίας μέσω πυροφωσφορικού στο PyroMark Q24**

Το συγκεκριμένο πρωτόκολλο αφορά την προετοιμασία μονόκλωνου DNA και τον υβριδισμό του εκκινητή αλληλούχισης στο πρότυπο πριν από την ανάλυση αλληλουχίας μέσω πυροφωσφορικού στο PyroMark Q24.

#### **Σημαντικές υποδείξεις πριν από την έναρξη**

- Πριν ανοίξετε τα σωληνάρια με τους εκκινητές αλληλούχισης, φυγοκεντρίστε τα για σύντομο χρονικό διάστημα, ώστε το περιεχόμενο να συγκεντρωθεί στον πυθμένα των σωληναρίων.
- Προσθέστε τους 2 διαφορετικούς εκκινητές αλληλούχισης με τον ίδιο τρόπο όπως καθορίστηκε για την πλάκα κατά τη ρύθμιση του κύκλου (βλ. ["Πρωτόκολλο](#page-14-0) 1: Ρύθμιση εκτέλεσης για το σύστημα PyroMark Q24", σελίδα [15\)](#page-14-0), ανάλογα με την περιοχή της ανάλυσης (παραλλαγή αλληλόμορφου \*28 ή παραλλαγή αλληλόμορφου \*6).
- Η ροή εργασίας έχει τροποποιηθεί ελαφρώς σε σύγκριση με το *Εγχειρίδιο χρήστη Pyro Kit Q24* (βήμα 18). Μη μειώνετε τον χρόνο της ψύξης των δειγμάτων μετά τη θέρμανση στους 80°C.
- Εκτελέστε τη δοκιμή λειτουργίας για τους καθετήρες με φίλτρο, όπως περιγράφεται στο *εγχειρίδιο χρήστη PyroMark Q24* σε τακτά χρονικά διαστήματα και να ανταλλάσσετε τους καθετήρες με φίλτρο όταν ενδείκνυται.

#### **Απαραίτητα βήματα πριν από την έναρξη**

- Τοποθετήστε ένα στήριγμα πλάκας PyroMark Q24 σε προθερμασμένη στους 80°C μονάδα θέρμανσης, για να χρησιμοποιηθεί στο βήμα [17.](#page-25-0) Αφήστε ένα δεύτερο στήριγμα πλάκας PyroMark Q24 σε θερμοκρασία δωματίου (15–25°C) για να χρησιμοποιηθεί στο βήμα 18.
- Το ρυθμιστικό διάλυμα έκπλυσης PyroMark παρέχεται υπό μορφή συμπυκνώματος 10x. Πριν από την πρώτη χρήση, προσθέστε νερό υψηλής καθαρότητας σε 25 ml ρυθμιστικού διαλύματος έκπλυσης PyroMark 10x για την επίτευξη τελικής όγκου 250 ml και να αποκτήσετε διάλυμα εργασίας 1x.

Το διάλυμα εργασίας ρυθμιστικού διαλύματος έκπλυσης 1x PyroMark είναι σταθερό στους 2–8°C μέχρι την αναγραφόμενη ημερομηνία λήξης.

#### **Διαδικασία**

**1. Αραιώστε επαρκή ποσότητα κάθε εκκινητή αλληλούχισης (Εκκινητής αλληλούχισης UGT1A1 \*28 και Εκκινητής αλληλούχισης UGT1A1 \*6) στο ρυθμιστικό διάλυμα υβριδισμού PyroMark όπως αναφέρεται στον Πίνακα 7.**

Προετοιμάστε μία μεγαλύτερη ποσότητα αραιωμένου εκκινητή αλληλούχισης από ό,τι απαιτείται για το συνολικό αριθμό δειγμάτων που πρόκειται να υποβληθούν σε προσδιορισμό αλληλουχίας (για τον αριθμό των δειγμάτων + ένα επιπλέον).

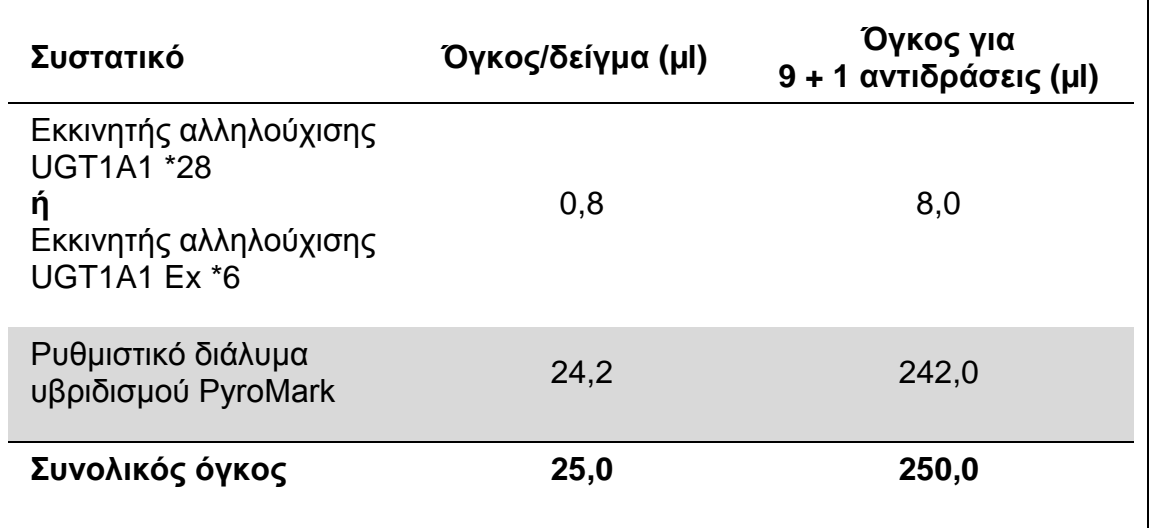

#### **Πίνακας 7. Παράδειγμα αραίωσης των εκκινητών αλληλούχισης**

**2. Προσθέστε 25 µl από τον αραιωμένο εκκινητή αλληλούχισης σε κάθε φρεάτιο της πλάκας PyroMark Q24, σύμφωνα με τη ρύθμιση της εκτέλεσης (βλ. ["Πρωτόκολλο](#page-14-0) 1: Ρύθμιση εκτέλεσης για το σύστημα PyroMark Q24", σελίδα [15\)](#page-14-0).**

Διατηρήστε ένα από τα στηρίγματα της πλάκας PyroMark Q24 (παρέχεται μαζί με το σταθμό εργασίας υπό κενό PyroMark Q24) σε θερμοκρασία δωματίου (15–25°C) και χρησιμοποιήστε τον ως στήριγμα κατά την προετοιμασία και τη μετακίνηση της πλάκας.

**3. Τοποθετήστε την πλάκα (ή τις ταινίες) PCR από το Πρωτόκολλο 3 και την πλάκα PyroMark Q24 στον πάγκο εργασίας (Εικόνα 2).**

Βεβαιωθείτε ότι η πλάκα έχει τον ίδιο προσανατολισμό όπως και κατά τη φόρτωση των δειγμάτων.

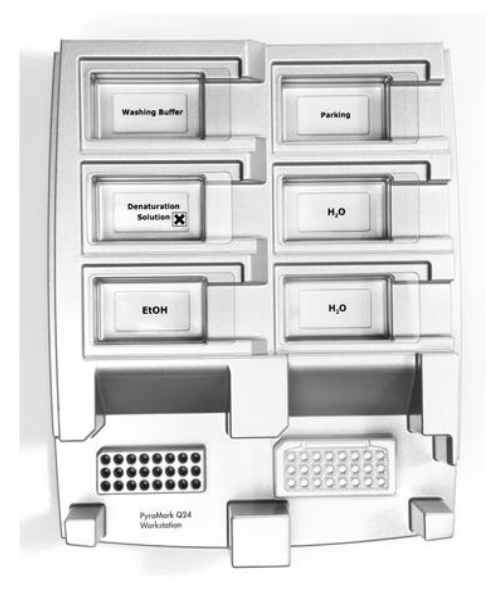

**Εικόνα 2. Τοποθέτηση της πλάκας (ή των ταινιών) PCR και της πλάκας PyroMark Q24 στο σταθμό εργασίας υπό κενό.**

- **4. Εφαρμόστε κενό στο εργαλείο ενεργοποιώντας τη λειτουργία κενού.**
- **5. Βυθίστε προσεκτικά τους καθετήρες με φίλτρο του εργαλείου κενού στην πλάκα (ή τις ταινίες) PCR για τη συλλογή των σφαιριδίων που περιέχουν το ακινητοποιημένο πρότυπο. Κρατήστε τους καθετήρες σε αυτήν τη θέση για 15 δευτερόλεπτα. Ανυψώστε το εργαλείο κενού με προσοχή.**

**Σημείωση:** Τα σφαιρίδια σεφαρόζης καθιζάνουν γρήγορα. Η συλλογή των σφαιριδίων πρέπει να γίνει αμέσως μετά από την επόμενη ανάδευση.

Εάν έχουν περάσει περισσότερα από 1 λεπτά από την ανάδευση της πλάκας (ή των ταινιών), αναδεύστε, πριν από τη συλλογή των σφαιριδίων, ξανά για 1 λεπτό.

- **6. Μεταφέρετε το εργαλείο κενού στη λεκάνη που περιέχει 40 ml αιθανόλης 70% (Εικόνα 2). Εκτελέστε έκπλυση των καθετήρων με φίλτρο για 5 δευτερόλεπτα.**
- **7. Μεταφέρετε το εργαλείο κενού στη λεκάνη που περιέχει 40 ml διαλύματος αποδιάταξης (Εικόνα 2). Εκτελέστε έκπλυση των καθετήρων με φίλτρο για 5 δευτερόλεπτα.**
- **8. Μεταφέρετε το εργαλείο κενού στη λεκάνη που περιέχει 50 ml ρυθμιστικού διαλύματος έκπλυσης (Εικόνα 2). Εκτελέστε έκπλυση των καθετήρων με φίλτρο για 10 δευτερόλεπτα.**
- **9. Ανυψώστε το εργαλείο κενού προς τα πάνω και πίσω, σε κατακόρυφη θέση και σε γωνία μεγαλύτερη από 90°, για 5 δευτερόλεπτα, ώστε να αποστραγγιστεί το υγρό από τους καθετήρες με φίλτρο (Εικόνα 3).**

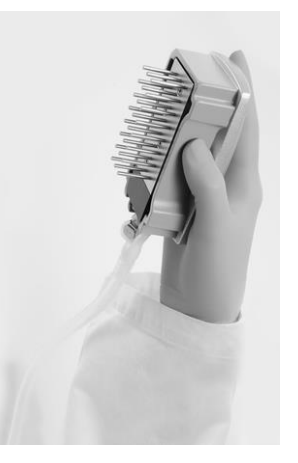

**Εικόνα 3. Απεικόνιση του εργαλείου κενού σε κατακόρυφη θέση με κλίση μεγαλύτερη των 90°.**

- **10. Όσο διάστημα το εργαλείο κενού βρίσκεται πάνω από την πλάκα PyroMark Q24, κλείστε το διακόπτη κενού του εργαλείου (Off).**
- **11. Ελευθερώστε τα σφαιρίδια στην πλάκα πλάκα PyroMark Q24 κατεβάζοντας τους καθετήρες με φίλτρο στο αραιωμένο εκκινητή αλληλούχισης και μετακινώντας το εργαλείο προσεκτικά από τη μία άκρη στην άλλη.** Προσέξτε να μην καταστρέψετε την επιφάνεια της πλάκας PyroMark Q24 από το ξύσιμο με τους καθετήρες με φίλτρο.
- **12. Μεταφέρετε το εργαλείο κενού στη λεκάνη που περιέχει νερό υψηλής καθαρότητας (Εικόνα 2) και ανακινήστε το για 10 δευτερόλεπτα.**
- **13. Καθαρίστε τους καθετήρες με φίλτρο βυθίζοντάς τους στο νερό υψηλής καθαρότητας (Εικόνα 2) και εφαρμόζοντας κενό. Εκτελέστε έκπλυση των καθετήρων με 70 ml νερού υψηλής καθαρότητας.**
- **14. Ανυψώστε το εργαλείο κενού προς τα πάνω και πίσω, σε κατακόρυφη θέση και σε γωνία μεγαλύτερη από 90°, για 5 δευτερόλεπτα, ώστε να αποστραγγιστεί το υγρό από τους καθετήρες με φίλτρο (Εικόνα 3).**
- **15. Κλείστε το διακόπτη κενού του εργαλείου (Off) και τοποθετήστε το εργαλείο κενού στη μόνιμη θέση (P).**
- **16. Κλείστε την αντλία κενού.**

**Σημείωση:** Στο τέλος της εργάσιμης ημέρας, τα υγρά απόβλητα και τα υπολείμματα διαλυμάτων θα πρέπει να απορριφθούν και ο σταθμός εργασίας υπό κενό PyroMark Q24 να ελεγχθεί για σκόνη και διαρροές (βλέπε "Παράρτημα [Β: Εκκένωση περιέκτη αποβλήτων και λεκανών"](#page-43-0), σελίδα [44\)](#page-43-0).

- <span id="page-25-0"></span>**17. Θερμάνετε την πλάκα PyroMark Q24 με τα δείγματα στους 80°C για 2 λεπτά χρησιμοποιώντας το συγκρατητήρα πλάκας PyroMark Q24 που έχει προθερμανθεί.**
- **18. Αφαιρέστε την πλάκα PyroMark Q24 από το ζεστό στήριγμα πλάκας και τοποθετήστε την σε ένα δεύτερο στήριγμα πλάκας PyroMark Q24 που διατηρήθηκε σε θερμοκρασία δωματίου (15–25°C) και αφήστε τα δείγματα να κρυώσουν σε θερμοκρασία δωματίου για 10–15 λεπτά.**
- **19. Προχωρήστε στο ["Πρωτόκολλο](#page-26-0) 5: Εκτέλεση ανάλυσης στο σύστημα [PyroMark](#page-26-0) Q24", σελίδα [27.](#page-26-0)**

### <span id="page-26-0"></span>**Πρωτόκολλο 5: Εκτέλεση ανάλυσης στο σύστημα PyroMark Q24**

Το συγκεκριμένο πρωτόκολλο περιγράφει την προετοιμασία και τη φόρτωση των PyroMark Gold Q24 αντιδραστηρίων στο φυσίγγιο PyroMark Q24 και την έναρξη και ολοκλήρωση μιας εκτέλεσης στο σύστημα PyroMark Q24. Για λεπτομερή περιγραφή των ενεργειών που απαιτούνται για τη ρύθμιση μιας εκτέλεσης, ανατρέξτε στο *Εγχειρίδιο χρήστη PyroMark Q24*.

#### **Σημαντική υπόδειξη πριν από την έναρξη**

 Η αναφορά των πληροφοριών πριν από την εκτέλεση, που βρίσκεται στο μενού "Tools" (Εργαλεία) στη ρύθμιση εκτέλεσης (βλ. ["Πρωτόκολλο](#page-14-0) 1: Ρύθμιση [εκτέλεσης](#page-14-0) για το σύστημα PyroMark Q24", σελίδα [15\)](#page-14-0), παρέχει πληροφορίες σχετικά με τον όγκο των νουκλεοτιδίων, των ενζύμων και του ρυθμιστικού διαλύματος υποστρώματος που απαιτούνται για μια συγκεκριμένη εκτέλεση.

#### **Απαραίτητα βήματα πριν από την έναρξη**

 Ενεργοποιήστε το σύστημα PyroMark Q24. Ο διακόπτης λειτουργίας βρίσκεται στην πίσω πλευρά του οργάνου.

#### **Διαδικασία**

- **1. Διαλύστε καθένα από τα μείγματα λυοφιλιωμένων ενζύμων και υποστρώματος σε 620 µl νερό (H2O, παρέχεται).**
- **2. Αναμείξτε περιστρέφοντας προσεκτικά το φιαλίδιο.Μη στροβιλίζετε!** Για να διασφαλιστεί η πλήρης διάλυση του μείγματος, αφήστε το σε θερμοκρασία δωματίου (15–25°C) για 5–10 λεπτά. Βεβαιωθείτε ότι το διάλυμα δεν είναι θολερό πριν από την πλήρωση του φυσιγγίου PyroMark Q24. Αν τα αντιδραστήρια δεν πρόκειται να χρησιμοποιηθούν αμέσως, τοποθετήστε τα φιαλίδια αντιδραστηρίων σε πάγο\* ή σε ψυγείο.
- **3. Αφήστε τα αντιδραστήρια και το φυσίγγιο PyroMark Q24 να περιέλθουν σε θερμοκρασία περιβάλλοντος (20–25°C).**
- **4. Τοποθετήστε το φυσίγγιο PyroMark Q24 με την ετικέτα στραμμένη προς το μέρος σας.**
- **5. Γεμίστε το φυσίγγιο PyroMark Q24 με τον απαιτούμενο όγκο μειγμάτων νουκλεοτιδίων, ενζύμων και υποστρώματος σύμφωνα με την Εικόνα 4.** Βεβαιωθείτε ότι δεν μεταφέρονται φυσαλίδες αέρα από την πιπέτα στο φυσίγγιο.

\* Κατά την εργασία με χημικά, φοράτε πάντα προστατευτική ποδιά εργαστηρίου, γάντια μίας χρήσης και προστατευτικά γυαλιά. Για περισσότερες πληροφορίες, ανατρέξτε στα σχετικά δελτία δεδομένων ασφάλειας (SDS), τα οποία και είναι διαθέσιμα από τον προμηθευτή του προϊόντος.

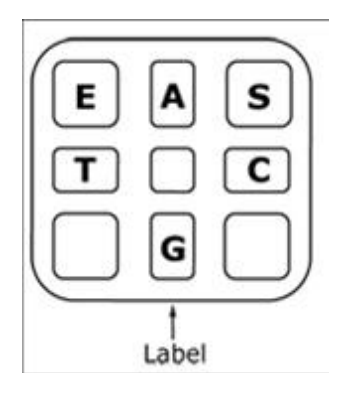

**Εικόνα 4. Απεικόνιση φυσιγγίου PyroMark Q24 όπως φαίνεται από το πάνω μέρος.** Οι ενδείξεις αντιστοιχούν στην ετικέτα στα φιαλίδια αντιδραστηρίων. Προσθέστε το μείγμα ενζύμων (**E**), το μείγμα υποστρώματος (**S**) και τα νουκλεοτίδια (**A**, **T**, **C**, **G**) σύμφωνα με τις πληροφορίες όγκου που παρέχονται στην αναφορά πληροφοριών πριν από την εκτέλεση, στο μενού "Tools" (Εργαλεία) στη ρύθμιση εκτέλεσης.

- **6. Ανοίξτε το διάφραγμα του φυσιγγίου και εισαγάγετε το γεμάτο φυσίγγιο αντιδραστηρίου με την ετικέτα προς τα έξω. Πιέστε το φυσίγγιο εντελώς προς τα μέσα και, στη συνέχεια, πιέστε το προς τα κάτω.**
- **7. Βεβαιωθείτε ότι η γραμμή είναι ορατή μπροστά από το φυσίγγιο και κλείστε το διάφραγμα.**
- **8. Ανοίξτε το πλαίσιο που συγκρατεί την πλάκα και τοποθετήστε την πλάκα στη μονάδα θέρμανσης.**
- **9. Κλείστε το πλαίσιο που συγκρατεί την πλάκα και το καπάκι του οργάνου.**
- **10. Εισαγάγετε το USB stick (που περιέχει το αρχείο εκτέλεσης) στη θύρα USB στο μπροστινό μέρος του οργάνου.**

Μην αφαιρείτε το USB stick από τη θύρα πριν ολοκληρωθεί η εκτέλεση.

- **11. Επιλέξτε "Run" (Εκτέλεση) στο κύριο μενού (χρησιμοποιώντας τα πλήκτρα οθόνης και ) και πατήστε "OK".**
- **12. Επιλέξτε το αρχείο εκτέλεσης χρησιμοποιώντας τα πλήκτρα οθόνης και .**

Για να προβάλετε τα περιεχόμενα ενός φακέλου, επιλέξτε το φάκελο και πατήστε "Select" (Επιλογή). Για να επιστρέψετε στην προηγούμενη προβολή, πατήστε "Back" (Πίσω).

- **13. Όταν έχει επιλεγεί το αρχείο εκτέλεσης, πατήστε "Select" (Επιλογή), για να ξεκινήσει η εκτέλεση.**
- **14. Όταν ολοκληρωθεί η εκτέλεση και το όργανο επιβεβαιώσει ότι το αρχείο εκτέλεσης έχει αποθηκευτεί στο USB stick, πατήστε "Close" (Κλείσιμο).**
- **15. Αφαιρέστε το USB stick.**
- **16. Ανοίξτε το καπάκι του οργάνου.**
- **17. Ανοίξτε το διάφραγμα του φυσιγγίου και αφαιρέστε το φυσίγγιο αντιδραστηρίων ανασηκώνοντάς το και τραβώντας το προς τα έξω.**
- **18. Κλείστε το διάφραγμα.**
- **19. Ανοίξτε το πλαίσιο που συγκρατεί την πλάκα και αφαιρέστε την πλάκα από το τη μονάδα θέρμανσης.**
- **20. Κλείστε το πλαίσιο που συγκρατεί την πλάκα και το καπάκι του οργάνου.**
- **21. Απορρίψτε την πλάκα και καθαρίστε το φυσίγγιο σύμφωνα με τις οδηγίες στο δελτίο προϊόντος που συνοδεύει το φυσίγγιο.**
- **22. Εκτελέστε την ανάλυση της εκτέλεσης σύμφωνα με το ["Πρωτόκολλο](#page-29-0) 6: Ανάλυση [εκτέλεσης](#page-29-0) στο PyroMark Q24", σελίδα [30.](#page-29-0)**

### <span id="page-29-0"></span>**Πρωτόκολλο 6: Ανάλυση εκτέλεσης στο PyroMark Q24**

Το συγκεκριμένο πρωτόκολλο περιγράφει την ανάλυση της γοωιδιακής αποτύπωσης μιας ολοκληρωμένης εκτέλεσης *therascreen* UGT1A1 με τη βοήθεια του λογισμικού PyroMark Q24.

#### **Διαδικασία**

- **1. Εισαγάγετε στη θύρα USB του υπολογιστή το USB stick που περιέχει το αρχείο της διεξαχθείσης εκτέλεσης.**
- **2. Μεταφέρετε το αρχείο εκτέλεσης από το USB stick στην επιθυμητή θέση στον υπολογιστή με τη βοήθεια της εφαρμογής Windows Explorer.**
- **3. Ανοίξτε το αρχείο εκτέλεσης στον τρόπο λειτουργίας AQ του λογισμικού PyroMark Q24 είτε επιλέγοντας "Open" (Άνοιγμα) στο μενού "File" (Αρχείο) είτε με διπλό κλικ στο αρχείο ( ) στο φυλλομετρητή συντομεύσεων.**
- **4. Για να εκτελέσετε την ανάλυση της εκτέλεσης και να λάβετε μια επισκόπηση των αποτελεσμάτων, κάντε κλικ σε ένα από τα κουμπιά ανάλυσης.**

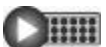

Ανάλυση όλων των φρεατίων.

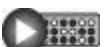

Ανάλυση του επιλεγμένου φρεατίου.

Για περισσότερες λεπτομέρειες σχετικά με τον τρόπο ανάλυσης μιας εκτέλεσης, ανατρέξτε στο *Εγχειρίδιο χρήστη PyroMark Q24*.

#### **5. Για να δημιουργήσετε μια αναφορά, επιλέξτε "SNP Full Report" (Πλήρης αναφορά SNP) ή "SNP Analysis Results" (Αποτελέσματα ανάλυσης SNP) από το μενού "Reports".**

**Σημείωση:** Για αξιόπιστα αποτελέσματα συνιστούμε ύψη μονής κορυφής άνω των 30 RLU. Ρυθμίστε την τιμή 30 RLU ως "required peak height for passed quality" (απαιτούμενο ύψος κορυφής για επαρκή ποιότητα) στη ρύθμιση ανάλυσης (βλ. *Εγχειρίδιο χρήστη PyroMark Q24* και ["Παράρτημα](#page-41-0) A: Ρύθμιση αναλύσεων *[therascreen](#page-41-0)* UGT1A1 Pyro", σελίδα [42\)](#page-41-0).

**Σημείωση:** Το Pyrogram® (χρωματογράφημα πυρόλυσης) πρέπει πάντα να συγκρίνεται με το ιστόγραμμα το οποίο μπορεί να εμφανίζεται με δεξί κλικ στο παράθυρο του χρωματογραφήμαρος πυρόλυσης. Οι μετρούμενες κορυφές πρέπει να ταιριάζουν με το ύψος των ράβδων του ιστογράμματος.

## <span id="page-30-0"></span>**Ερμηνεία αποτελεσμάτων**

Τo συμπεριλαμβανόμενο πρότυπο ελέγχου ανθρώπινου DNA μπορεί να χρησιμοποιηθείγια τη σύγκριση των αποτελεσμάτων. Αυτό το πρότυπο ελέγχου DNA έχει ένα ομόζυγο TA6/TA6 και γονότυπο G/G όταν αναλύονται για τις παραλλαγές αλληλόμορφου \*28 και \*6, αντίστοιχα.

Η ανάλυση γονιδιακής αποτύπωσης εκτελείται αυτόματα από το λογισμικό Q24 PyroMark και να παρέχεται στο "SNP Full Report" και "SNP Overview Report".

**Σημείωση:** Η αξιολόγηση της ποιότητας και προειδοποιήσεις που δημιουργούνται στις αναφορές SNP είναι σχετικές για ανάλυση γονιδιακής αποτύπωσης. Επιπλέον αξιολογήσεις ποιότητας και προειδοποιήσεις που δημιουργούνται σε λειτουργία AQ του λογισμικού Q24 PyroMark μπορούν να αγνοηθούν.

#### **Ενδεικτικά αποτελέσματα**

Ενδεικτικά αποτελέσματα του Pyrogram παρουσιάζονται στις εικόνες 5–10.

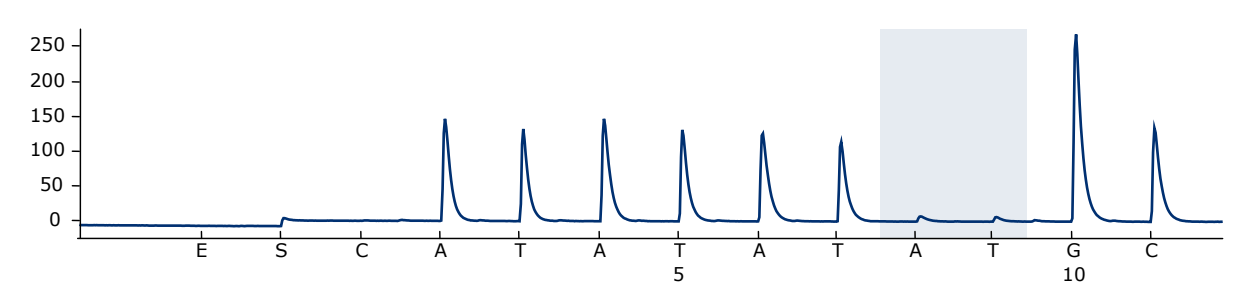

**Εικόνα 5. Ίχνος Pyrogram που προκύπτει από την ανάλυση ενός δείγματος με –/– (TA6/TA6) όταν αναλύεται για την παραλλαγή αλληλόμορφου \*28.**

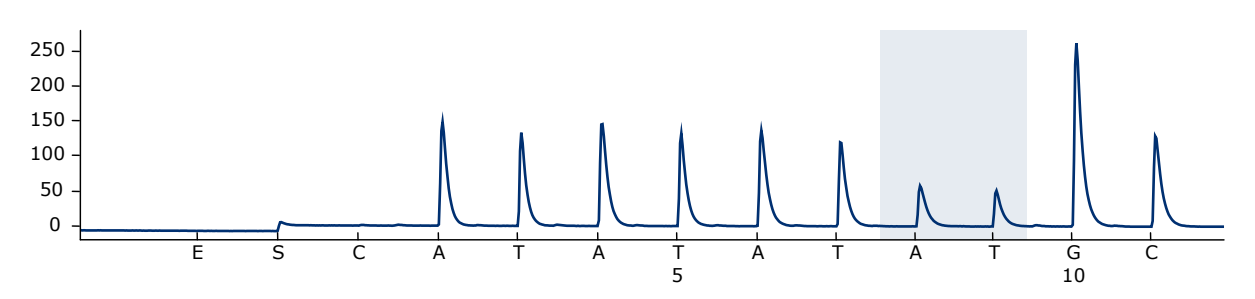

**Εικόνα 6. Ίχνος Pyrogram που προκύπτει από την ανάλυση ενός δείγματος με γονότυπο –/TA (TA6/TA7) όταν αναλύεται για την παραλλαγή αλληλόμορφου \*28.**

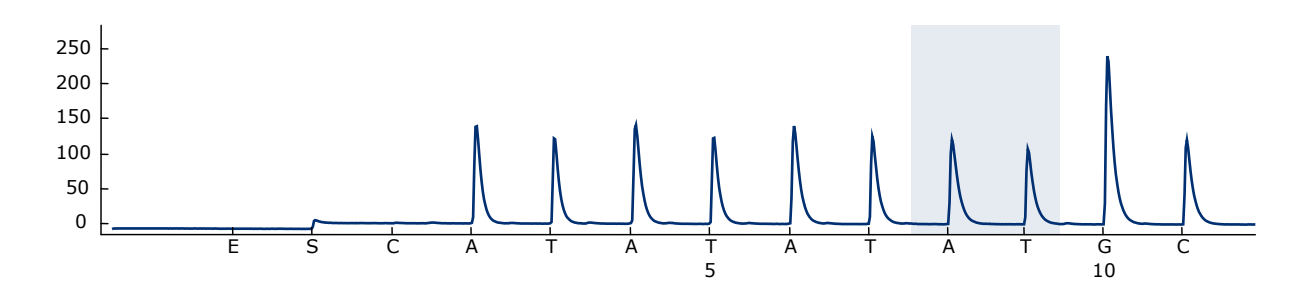

**Εικόνα 7. Ίχνος Pyrogram που προκύπτει από την ανάλυση ενός δείγματος με γονότυπο TA/TA (TA7/TA7) όταν αναλύεται για την παραλλαγή αλληλόμορφου \*28.**

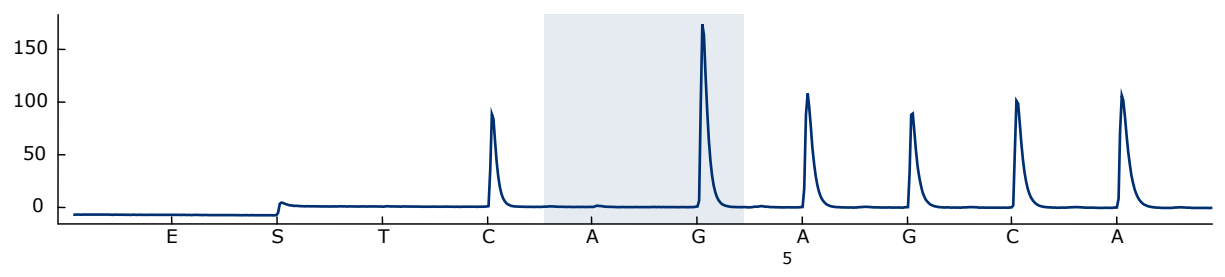

**Εικόνα 8. Ίχνος Pyrogram που προκύπτει από την ανάλυση ενός δείγματος με γονότυπο G/G όταν αναλύεται για την παραλλαγή αλληλόμορφου \*6.**

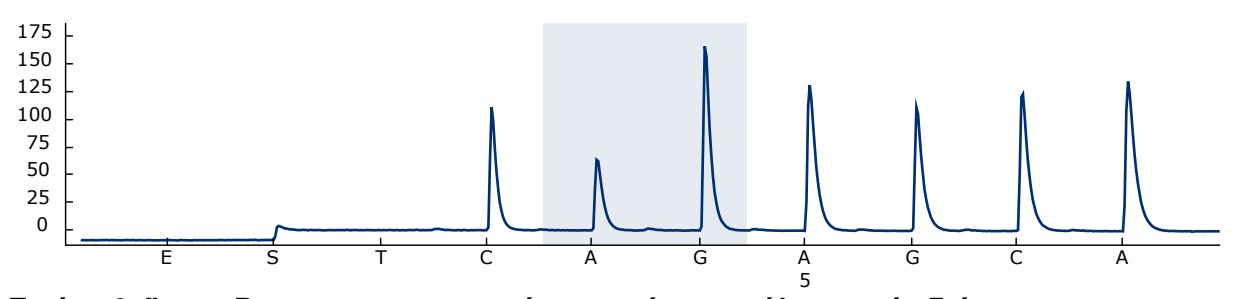

**Εικόνα 9. Ίχνος Pyrogram που προκύπτει από την ανάλυση ενός δείγματος με γονότυπο G/A όταν αναλύεται για την παραλλαγή αλληλόμορφου \*6.**

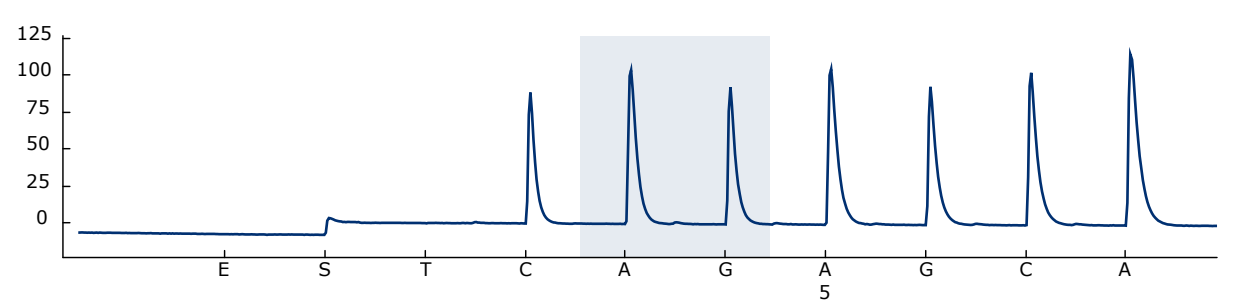

**Εικόνα 10. Ίχνος Pyrogram που προκύπτει από την ανάλυση ενός δείγματος με γονότυπο A/A όταν αναλύεται για την παραλλαγή αλληλόμορφου \*6.**

### <span id="page-33-0"></span>**Οδηγός αντιμετώπισης προβλημάτων**

Αυτός ο οδηγός αντιμετώπισης προβλημάτων μπορεί να σας βοηθήσει στην επίλυση ενδεχόμενων προβλημάτων. Για περισσότερες πληροφορίες, ανατρέξτε και στη σελίδα Frequently Asked Questions (Συχνές ερωτήσεις) του Κέντρου τεχνικής υποστήριξης της εταιρείας μας: www.qiagen.com/FAQ/FAQList.aspx. Οι επιστήμονες των τμημάτων Τεχνικής Εξυπηρέτησης της QIAGEN είναι πάντοτε πρόθυμοι να απαντήσουν σε οποιεσδήποτε ερωτήσεις σχετικά με τα πρωτόκολλα αυτού του εγχειριδίου ή τις τεχνολογίες προετοιμασίας δειγμάτων και ανάλυσης (για πληροφορίες επικοινωνίας, βλ. οπίσθιο εξώφυλλο ή επισκεφθείτε την ιστοσελίδα www.qiagen.com).

**Σημείωση:** Ανατρέξτε στο *Εγχειρίδιο χρήστη PyroMark Q24* για γενικές οδηγίες αντιμετώπισης προβλημάτων του οργάνου.

#### **Σχόλια και προτάσεις**

**Σήματα στον πρότυπο ελέγχου χωρίς πρότυπο (αρνητικό πρότυπο ελέγχου)**

- α) Παρεμβολές μεταξύ των φρεατίων Το σήμα ενός φρεατίου ανιχνεύθηκε σε παρακείμενο φρεάτιο. Αποφύγετε την τοποθέτηση των δειγμάτων με σήματα υψηλής έντασης δίπλα στα φρεάτια προτύπου ελέγχου χωρίς πρότυπο. β) Επιμόλυνση PCR Χρησιμοποιείτε αποστειρωμένα ρύγχη πιπέτας με
	- φίλτρο. Αποθηκεύετε και εκχυλίζετε τα υλικά, όπως δείγματα, ορούς ελέγχου και αμπλικόνια, ξεχωριστά από τα αντιδραστήρια PCR.

#### **Αλληλουχία χαμηλής ποιότητας ή μη αναμενόμενη αλληλουχία**

α) Χαμηλής ποιότητας γενωμικό DNA Η χαμηλή ποιότητα του γενωμικού DNA είναι πιθανό να προκαλέσει αποτυχία της PCR. Αναλύστε τα δείγματα PCR χρησιμοποιώντας τεχνική ηλεκτροφόρησης (για παράδειγμα, το σύστημα QIAxcel® ή ηλεκτροφόρηση σε γέλη αγαρόζης).

#### **Αποτέλεσμα "Check" (Έλεγχος) ή "Failed" (Αποτυχία) στην αναφορά SNP**

α) Προειδοποίηση: "Αβέβαιο / Απέτυχε λόγω χαμηλού ύψους κορυφής" Τυχόν σφάλματα χειρισμού κατά τη ρύθμιση της PCR ή την προετοιμασία των δειγμάτων πριν από την ανάλυση αλληλουχίας μέσω πυροφωσφορικού είναι πιθανό να οδηγήσουν σε χαμηλές τιμές κορυφής.

> Είναι σημαντικό ότι τα δείγματα λαμβάνονται πλήρως από το εργαλείο κενού. Προσέξτε ώστε το εργαλείο κενού να κατεβαίνει αργά στα δείγματα και ότι η γεωμετρία της πλάκας PCR ή οι ταινίες που χρησιμοποιούνται για την ακινητοποίηση επιτρέπουν την πλήρη παραλαβή από τα δείγματα.

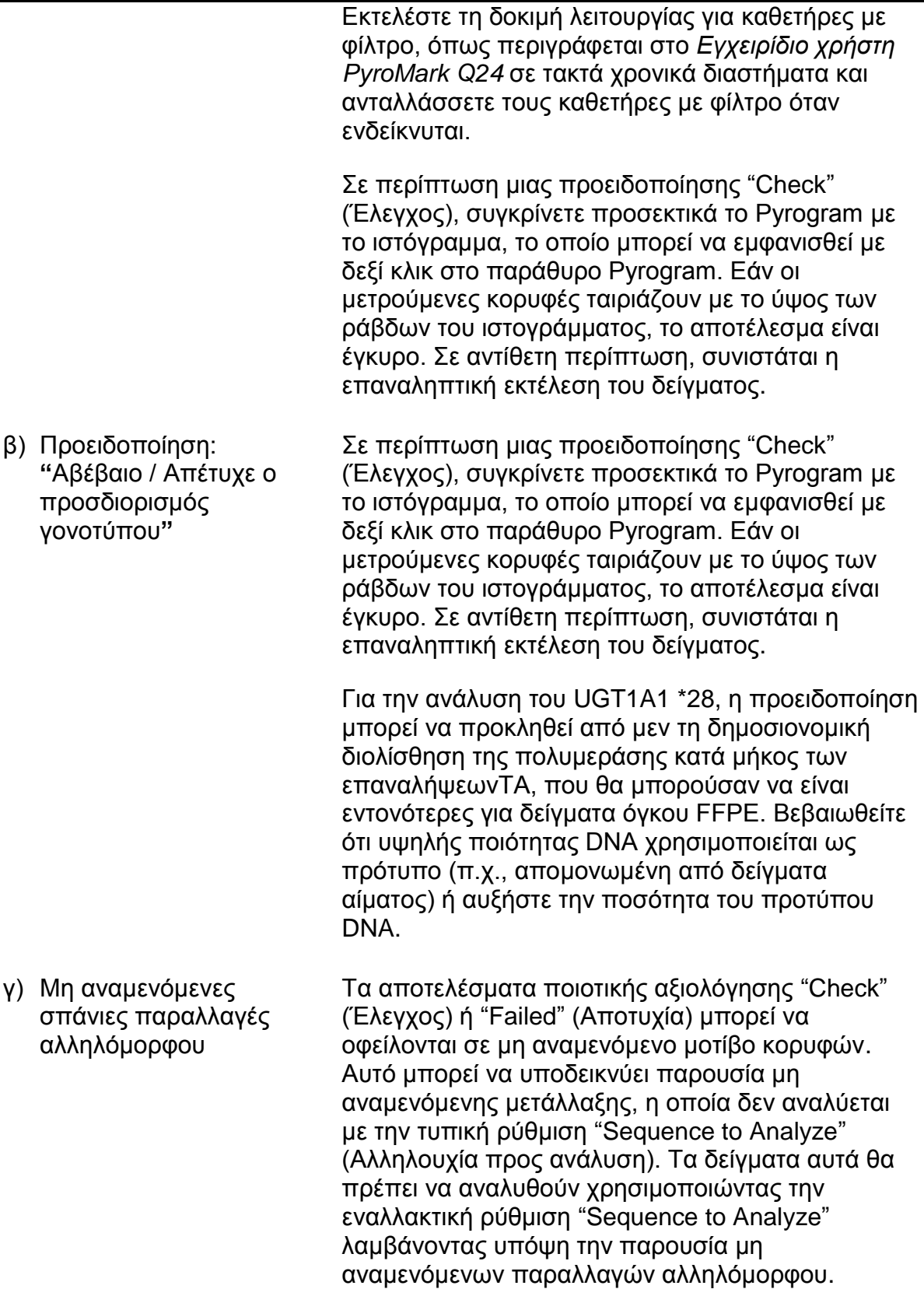

#### **Σχόλια και προτάσεις**

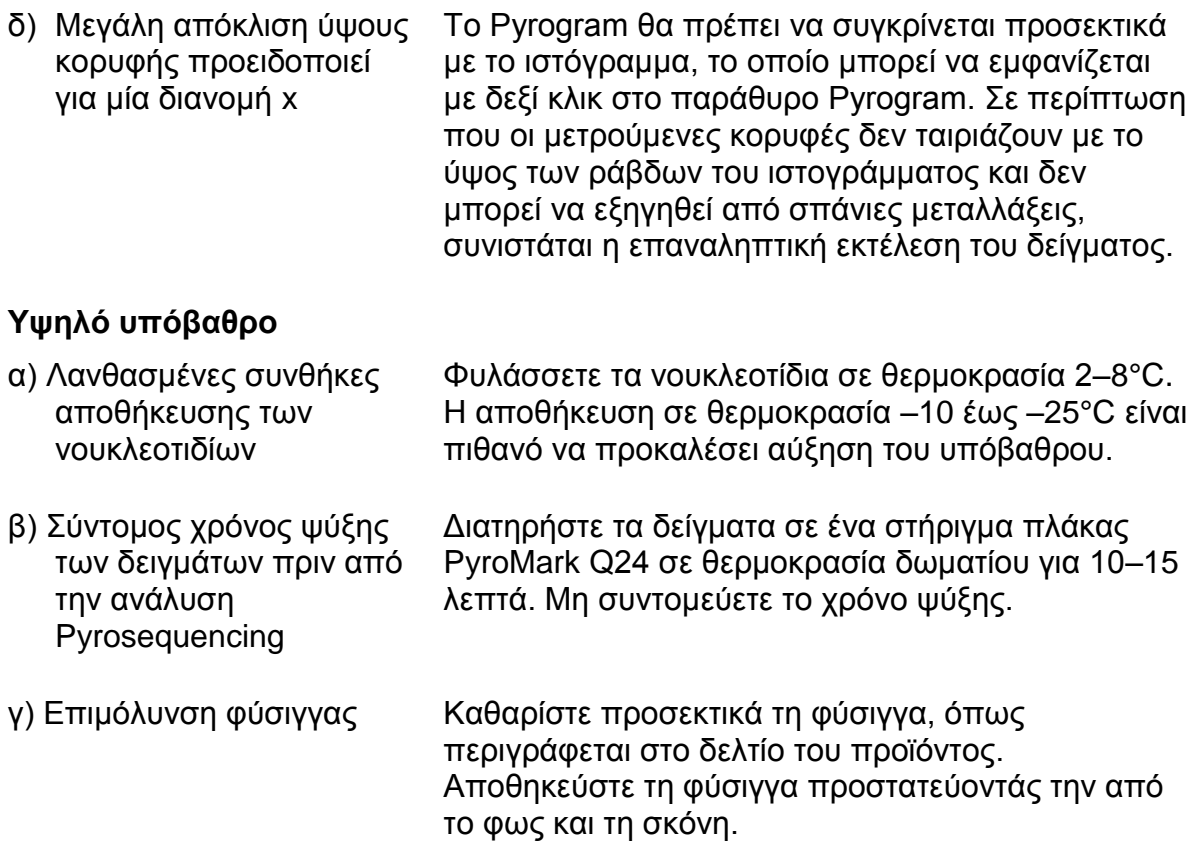

#### **Απουσία σημάτων στα θετικά πρότυπα ελέγχου**

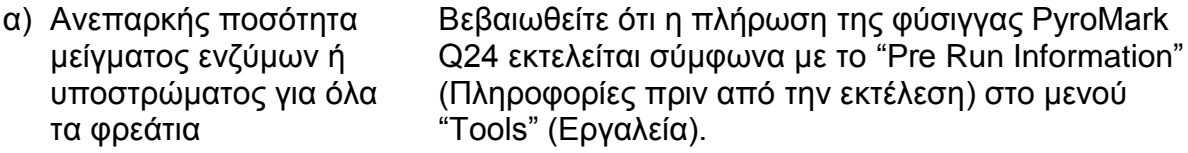

- β) Λανθασμένες συνθήκες αποθήκευσης ή αραίωσης αντιδραστηρίων Προετοιμάστε τα αντιδραστήρια *therascreen* σύμφωνα με τις οδηγίες στο ["Πρωτόκολλο](#page-26-0) 5: [Εκτέλεση ανάλυσης στο σύστημα PyroMark](#page-26-0) Q24", σελίδα [27.](#page-26-0)
- γ) Αποτυχία προετοιμασίας PCR ή δείγματος Λάθη χειρισμού στη ρύθμιση της PCR, στον προγραμματισμό του ανακυκλωτή της PCR, ή στην προετοιμασία του δείγματος πριν από την ανάλυση Pyrosequencing μπορεί να οδηγήσει στην μη εμφάνιση σήματος. Εκτελέστε τη δοκιμή λειτουργίας για τους καθετήρες με φίλτρο, όπως περιγράφεται στο *Εγχειρίδιο χρήστη PyroMark Q24* και ανταλλάξτε τους όταν χρειάζεται. Επαναλάβετε την PCR και την ανάλυση Pyrosequencing.

## <span id="page-36-0"></span>**Ποιοτικός έλεγχος**

Σύμφωνα με το πιστοποιημένο κατά ISO Σύστημα Διαχείρισης Ποιότητας της QIAGEN, κάθε παρτίδα του *therascreen* UGT1A1 Pyro Kit έχει ελεγχθεί σε ό,τι αφορά τις προκαθορισμένες προδιαγραφές για τη διασφάλιση σταθερής ποιότητας των προϊόντων.

## <span id="page-36-1"></span>**Περιορισμοί**

Τα οποιαδήποτε διαγνωστικά αποτελέσματα που προκύπτουν πρέπει να ερμηνεύονται σε συνδυασμό με άλλα κλινικά ή εργαστηριακά ευρήματα.

Αποτελεί ευθύνη του χρήστη να επικυρώνει την απόδοση του συστήματος για οποιεσδήποτε διαδικασίες χρησιμοποιούνται στο εργαστήριο και δεν καλύπτονται από τις μελέτες απόδοσης της QIAGEN.

## <span id="page-36-2"></span>**Χαρακτηριστικά απόδοσης**

## <span id="page-36-3"></span>**Ακρίβεια**

Τα δεδομένα ακριβείας επιτρέπει τον προσδιορισμό της συνολικής μεταβλητότητας της ανάλυσης σε σχέση με τη σωστή γονιδιακή αποτύπωση των παραλλαγών αλληλόμορφων \*28 και \*6. Πλασμιδία που μεταφέρουν τις παραλλαγές αλληλόμορφου αναμίχθηκαν σε αναλογίες (0, 50, 100%) που αντιπροσωπεύουν τους ομο - και ετερόζυγους γονότυπους (\*28 TA6/TA6, TA6/TA7 και TA7/TA7, \*6 G/G, G /, και Α/Α). Κάθε μείγμα αναλύθηκεί σε επτά Pyrosequencing εκτελέσεις με τρεις επαναλήψεις κάθε μία με ποικίλες παρτίδες στα όργανα *therascreen* UGT1A1 Pyro Kit, PyroMark Q24, διαφορετικούς χειριστές, διαφορετικές ημέρες και διαφορετικά εργαστήρια.

Η ακρίβεια εκφράζεται ως Correct Call Rate (δηλαδή, το ποσοστό των αναλυθέντων δειγμάτων με σωστό αποτέλεσμα γονιδιακής αποτύπωσης). Οι δοκιμές για ανάλυση γονιδιακής αποτύπωσης των παραλλαγών αλληλόμορφων \*28 και \*6 που απαριθμούνται στον πίνακα 8 και 9, αντίστοιχα, έδειξαν ένα Correct Call Rate 100% των δειγμάτων που αναλύθηκαν.

#### **Πίνακας 8. Ακρίβεια για τη γονιδιακή αποτύπωση των παραλλαγών αλληλόμορφου \*28**

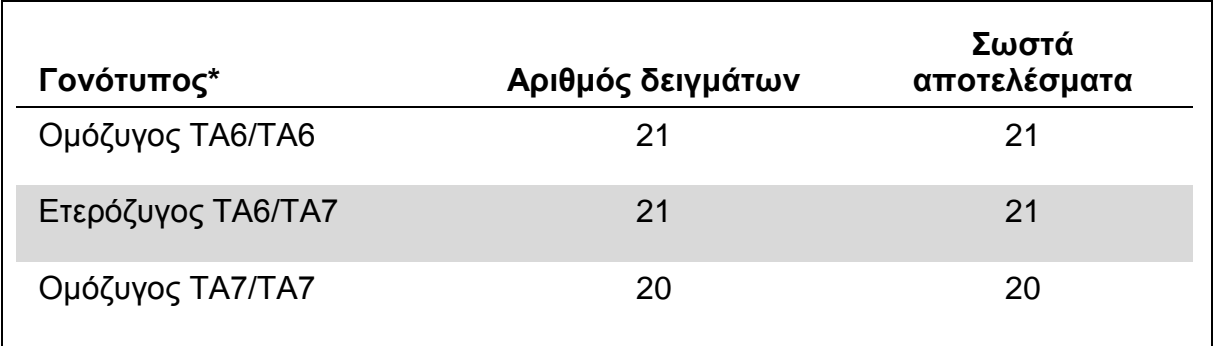

\* Εκπροσωπούμενος από 0, 50 και 100% μείγματα πλασμιδίου βασιζόμενη στη μέτρηση  $OD<sub>260</sub>$ 

#### **Πίνακας 9. Ακρίβεια για τη γονιδιακή αποτύπωση των παραλλαγών αλληλόμορφου \*6**

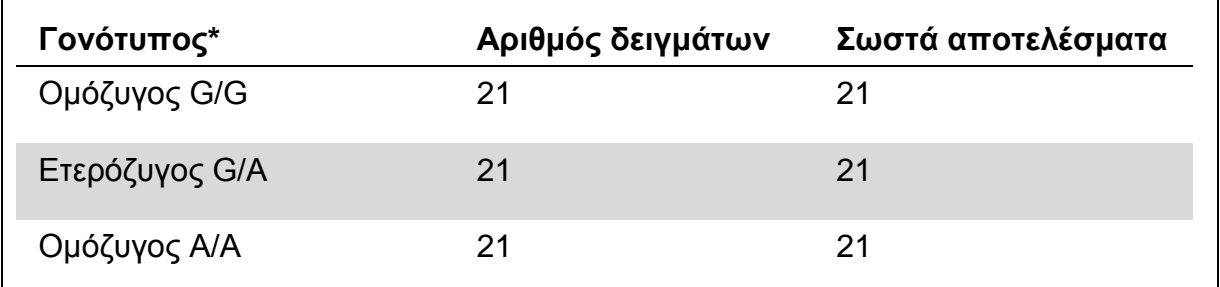

\* Εκπροσωπούμενος από 0, 50 και 100% μείγματα πλασμιδίου βασιζόμενη στη μέτρηση  $OD<sub>260</sub>$ .

## <span id="page-37-0"></span>**Διαγνωστική αξιολόγηση**

Το *therascreen* UGT1A1 Pyro Kit αξιολογήθηκε σε σύγκριση με την αλληλουχία Sanger. Το DNA εκχυλίστηκε από 100 δείγματα όγκων μονιμοποιημένα σε φορμόλη, εγκλεισμένα σε παραφίνη (FFPE), από μη-μικροκύτταρο καρκίνου του πνεύμονα (NSCLC) και αναλύθηκε για παραλλαγές αλληλόμορφων \*28 και \*6.

Το DNA απομονώθηκε με το QIAamp DNA FFPE Tissue Kit. Η ανάλυση Pyrosequencing πραγματοποιήθηκε με το *therascreen* UGT1A1 Pyro Kit στο PyroMark Q24 και η αλληλουχία Sanger πραγματοποιήθηκε στο ABI™ 3130 Genetic Analyzer.

Από 100 δείγματα που αναλύθηκαν με την αλληλουχία Sanger, ο γονότυπος προσδιορίστηκε σε 95 και 99 δείγματα για τις παραλλαγές αλληλόμορφων \*28 και \*6, αντίστοιχα. Με το *therascreen* UGT1A1 Pyro Kit, ήταν δυνατόν να προσδιοριστεί ο γονότυπος σε 98 και 99 δείγματα για τις παραλλαγές αλληλόμορφων \*28 και \*6, αντιστοίχως.

Και οι δύο μέθοδοι ανέφεραν είκοσι εννέα, 49, και 12 δείγματα ότι έχουν γονότυπο TA6/TA6, TA6/TA7 και TA7/TA7, αντίστοιχα. Τέσσερα επιπλέον δείγματα, έδειξαν

γονότυπο TA6/TA6 χρησιμοποιώντας το *therascreen* UGT1A1 Pyro Kit ενώ η αλληλουχία Sanger εντόπισε γονότυπο TA6/TA7 (Πίνακας 10).

Εκτός από τα δείγματα που απέτυχαν στη μία ή και οι δύο μεθόδους, το *therascreen*  UGT1A1 Pyro Kit και η αλληλουχία Sanger έδειξαν 96% συνάφεια στα αποτελέσματα για τη γονιδιακή αποτύπωση των παραλλαγών αλληλόμορφου \*28 (Πίνακας 10).

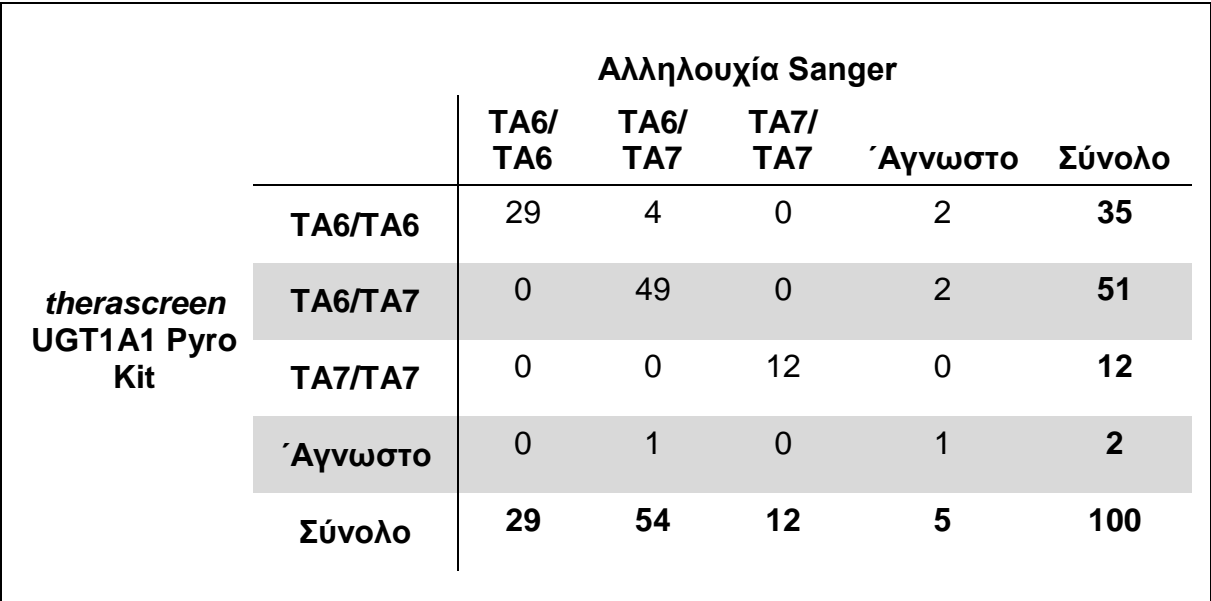

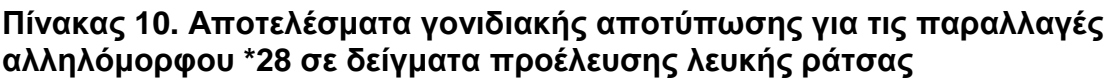

Όλα τα δείγματα, έδειξαν ένα γονότυπο ομόζυγο G/G για την παραλλαγή αλληλόμορφου \*6, χρησιμοποιώντας την αλληλουχία Sanger και το *therascreen* UGT1A1 Pyro Kit. Αυτό το αποτέλεσμα είναι σύμφωνο με τις πρόσφατες βασικές γνώσεις ότι οι γονότυποι A/G και Α/A είναι ουσιαστικά απώντες από πληθυσμούς του Καύκασου. Ως εκ τούτου, απομονώθηκε DNA από πρόσθετα 26 στοματικά δείγματα επιχρίσματος που συλλέχθηκαν από ασιατικά άτομα χρησιμοποιώντας το QIAamp DSP DNA Blood Mini Kit στο QIAcube® και αναλύθηκαν για παραλλαγές αλληλόμορφου \*6.

Αναφέρθηκαν δεκαπέντε, εννέα, και δύο δείγματα και από τις δύο μεθόδους που έχουν γονότυπο G/G, G/A και Α/A, αντίστοιχα (Πίνακας 11).

Εκτός από τα δείγματα που απέτυχαν στη μία ή και στις δύο μεθόδους, το *therascreen* UGT1A1 Pyro Kit και η αλληλουχία Sanger έδειξε 100% συνάφεια στα αποτελέσματα για τις παραλλαγές αλληλόμορφου \*6 (Πίνακας 11).

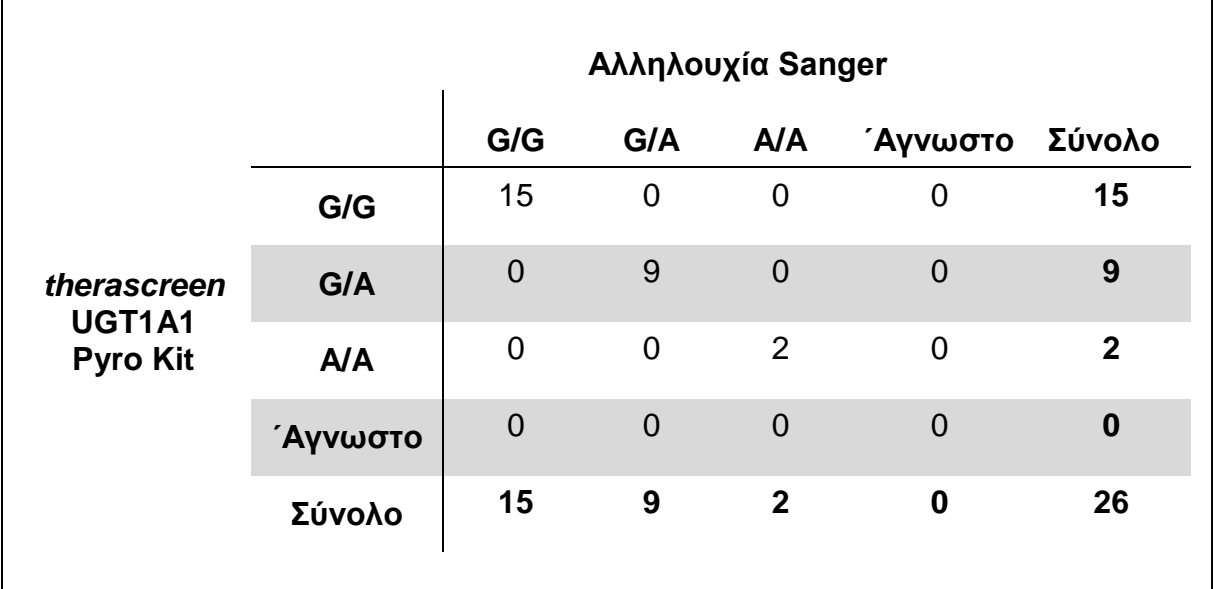

**Πίνακας 11. Αποτελέσματα γονιδιακής αποτύπωσης για τις παραλλαγές αλληλόμορφου \*6 σε δείγματα που προέρχονται από ασιατική καταγωγή**

**Σημείωση:** Σε όλες τις εκτελέσεις που χρησιμοποιήθηκαν για τον προσδιορισμό των χαρακτηριστικών απόδοσης, το σήμα ήταν πάνω από 30 RLU, ως συνήθως προερχόμενο από 10 ng του DNA που απομονώθηκε από ιστό μονιμοποιημένο σε φορμόλη, εγκλεισμένο σε παραφίνη.

## <span id="page-39-0"></span>**Αναφορές**

Η QIAGEN διατηρεί στο διαδίκτυο μια μεγάλη, ενημερωμένη βάση δεδομένων επιστημονικών δημοσιεύσεων στις οποίες χρησιμοποιήθηκαν προϊόντα της. Με τις εύχρηστες δυνατότητες αναζήτησης μπορείτε να βρείτε τα άρθρα που αναζητάτε, είτε με απλή αναζήτηση λέξης-κλειδιού είτε ορίζοντας την εφαρμογή, τον ερευνητικό τομέα, τον τίτλο κ.λπ.

Για έναν πλήρη κατάλογο της βιβλιογραφίας, επισκεφθείτε τη βιβλιογραφική βάση δεδομένων της QIAGEN (Reference Database) στο διαδίκτυο στην ιστοσελίδα www.qiagen.com/RefDB/search.asp ή επικοινωνήστε με τα τμήματα Τεχνικής Εξυπηρέτησης της QIAGEN ή τον τοπικό σας αντιπρόσωπο.

## <span id="page-40-0"></span>**Σύμβολα**

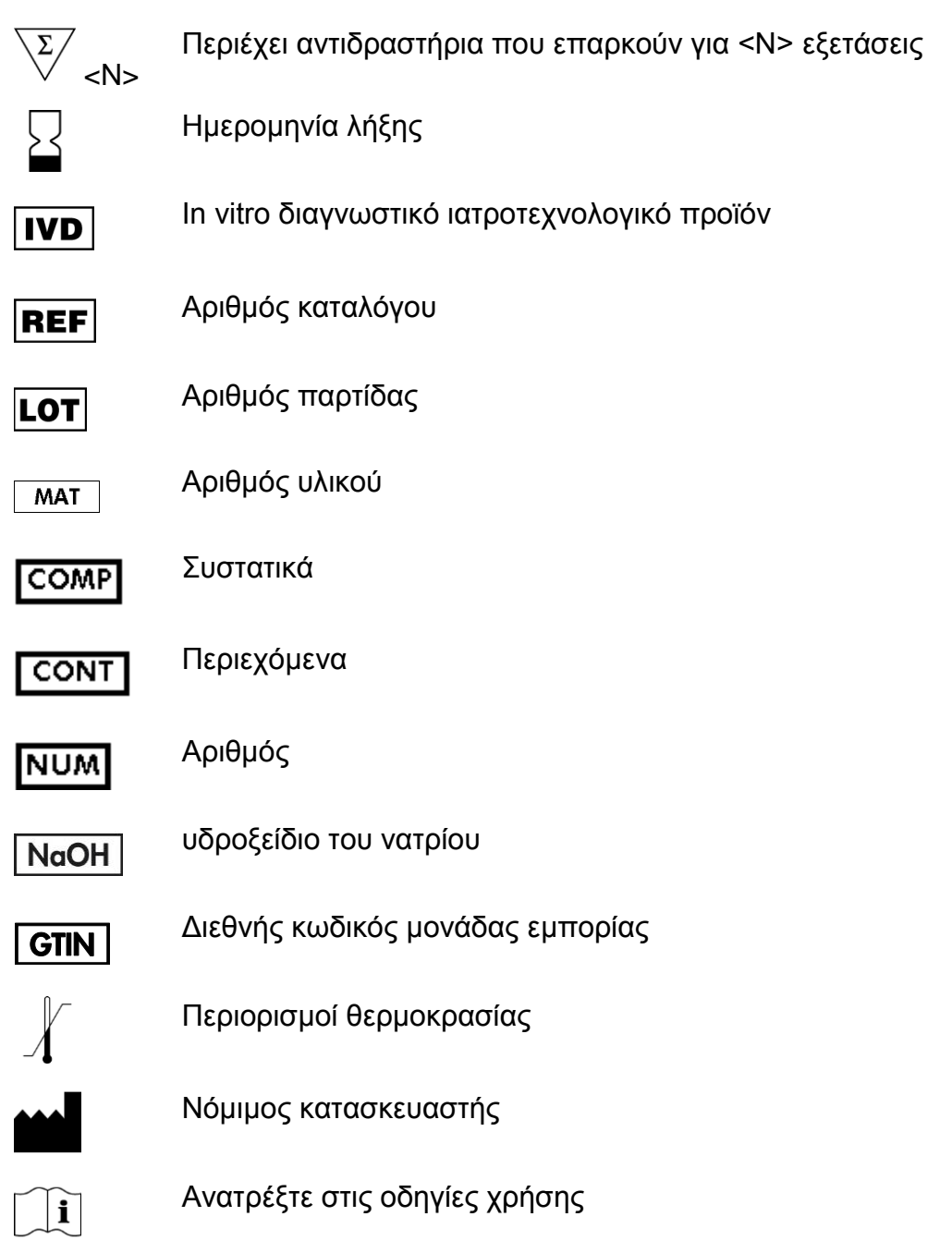

## <span id="page-40-1"></span>**Πληροφορίες επικοινωνίας**

Για θέματα τεχνικής υποστήριξης και περαιτέρω πληροφορίες, επισκεφθείτε το Κέντρο Τεχνικής Υποστήριξης στην ιστοσελίδα www.qiagen.com/Support ή επικοινωνήστε τηλεφωνικά με κάποιο από το Τμήματα Τεχνικής Εξυπηρέτησης της QIAGEN ή με τους τοπικούς αντιπροσώπους (βλ. οπίσθιο εξώφυλλο ή επισκεφθείτε την ιστοσελίδα www.qiagen.com).

## <span id="page-41-0"></span>**Παράρτημα A: Ρύθμιση αναλύσεων** *therascreen* **UGT1A1 Pyro**

Πριν από την πρώτη εκτέλεση της ανάλυσης *therascreen* UGT1A1, το αρχείο ανάλυσης πρέπει να ρυθμιστεί. Ρυθμίστε την ανάλυση για τις παραλλαγές αλληλόμορφου UGT1A1χρησιμοποιώντας το λογισμικό PyroMark Q24, όπως περιγράφεται παρακάτω.

#### **Διαδικασία**

**UGT1A1 \*28**

- **1. Κάντε κλικ στο στη γραμμή εργαλείων και επιλέξτε "New AQ Assay" (Νέα ανάλυση AQ).**
- *2.* **Πληκτρολογήστε την παρακάτω αλληλουχία στο "Sequence to Analyze" (Αλληλουχία προς ανάλυση).** *ATATAT[AT]GGCA*
- **3. Εισαγάγετε χειροκίνητα το παρακάτω "Dispensation Order" (Σειρά προσθήκης νουκλεοτιδίων).** *CATATATATGC*
- **4. Κάντε κλικ στην καρτέλα "Analysis Parameters" (Παράμετροι ανάλυσης) και αυξήστε το "Peak Height Threshold - Required peak height for Passed quality:" (Τιμή κατωφλίου ύψους κορυφής - Απαιτούμενο ύψος κορυφής για επαρκή ποιότητα) σε** *30***.**
- **5. Κάντε κλικ στο στη γραμμή εργαλείων και αποθηκεύστε την ανάλυση ως** *UGT1A1 \*28***.**

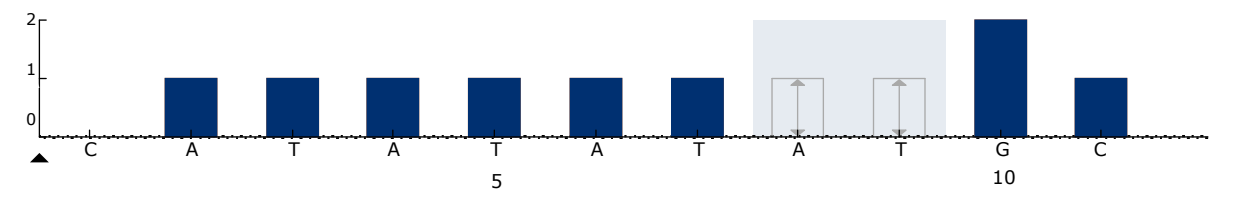

**Εικόνα 11. Ιστόγραμμα γονιδιακής αποτύπωσης της παραλλαγής αλληλόμορφου UGT1A1 \*28.**

**UGT1A1 \*6**

- **1. Κάντε κλικ στο στη γραμμή εργαλείων και επιλέξτε "New AQ Assay" (Νέα ανάλυση AQ).**
- **2. Πληκτρολογήστε την παρακάτω αλληλουχία στο "Sequence to Analyze" (Αλληλουχία προς ανάλυση).** *CRGAGCAT*
- **3. Εισαγάγετε χειροκίνητα το παρακάτω "Dispensation Order" (Σειρά προσθήκης νουκλεοτιδίων) TCAGAGCA**
- **4. Κάντε κλικ στην καρτέλα "Analysis Parameters" (Παράμετροι ανάλυσης) και αυξήστε το "Peak Height Threshold - Required peak height for Passed quality:" (Τιμή κατωφλίου ύψους κορυφής - Απαιτούμενο ύψος κορυφής για επαρκή ποιότητα) σε** *30.*

**5. Κάντε κλικ στο στη γραμμή εργαλείων και αποθηκεύστε την ανάλυση ως** *UGT1A1 \*6***.**

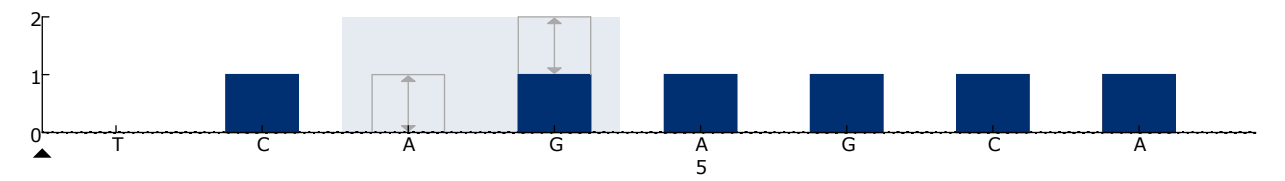

**Εικόνα 12. Ιστόγραμμα γονιδιακής αποτύπωσης της παραλλαγής αλληλόμορφου UGT1A1 \*6.**

### <span id="page-43-0"></span>**Παράρτημα Β: Εκκένωση περιέκτη αποβλήτων και λεκανών**

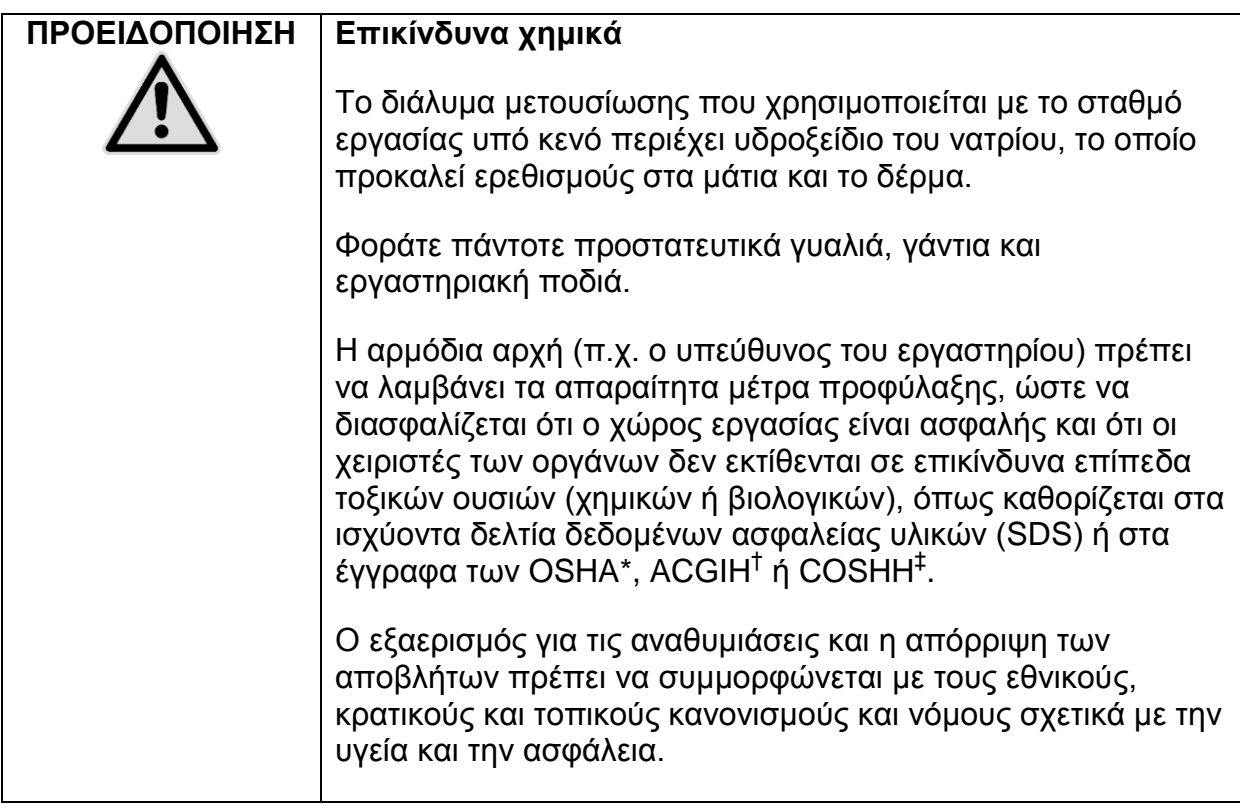

- \* OSHA: Occupational Safety and Health Administration (Ηνωμένες Πολιτείες Αμερικής)
- † ACGIH: American Conference of Government Industrial Hygienists (Ηνωμένες Πολιτείες Αμερικής)
- ‡ COSHH: Control of Substances Hazardous to Health (Ηνωμένο Βασίλειο)

Βεβαιωθείτε ότι τηρούνται οι ομοσπονδιακοί, κρατικοί και τοπικοί περιβαλλοντικοί κανονισμοί σχετικά με την απόρριψη των εργαστηριακών αποβλήτων.

#### **Σημαντική υπόδειξη πριν από την έναρξη**

Το πρωτόκολλο αυτό απαιτεί νερό υψηλής καθαρότητας.

#### **Διαδικασία**

- **B1. Βεβαιωθείτε ότι στο εργαλείο κενού δεν εφαρμόζεται κενό. Βεβαιωθείτε ότι η λειτουργία κενού είναι κλειστή (Off) και η αντλία κενού είναι απενεργοποιημένη.**
- **B2. Απορρίψτε τυχόν υπολείμματα διαλυμάτων που υπάρχουν στις λεκάνες.**
- **B3. Εκτελέστε έκπλυση των λεκανών με νερό υψηλής καθαρότητας ή αντικαταστήστε τις, αν είναι απαραίτητο.**

#### **B4. Αδειάστε τον περιέκτη αποβλήτων.**

**Σημείωση:** Το καπάκι μπορεί να αφαιρεθεί χωρίς αποσύνδεση της σωλήνωσης.

**B5. Αν απαιτείται καθαρισμός του σταθμού εργασίας υπό κενό (για παράδειγμα λόγω σκόνης ή διαρροής), ακολουθήστε τις οδηγίες που παρατίθενται στο** *Εγχειρίδιο χρήστη PyroMark Q24***.**

## <span id="page-45-0"></span>**Πληροφορίες παραγγελίας**

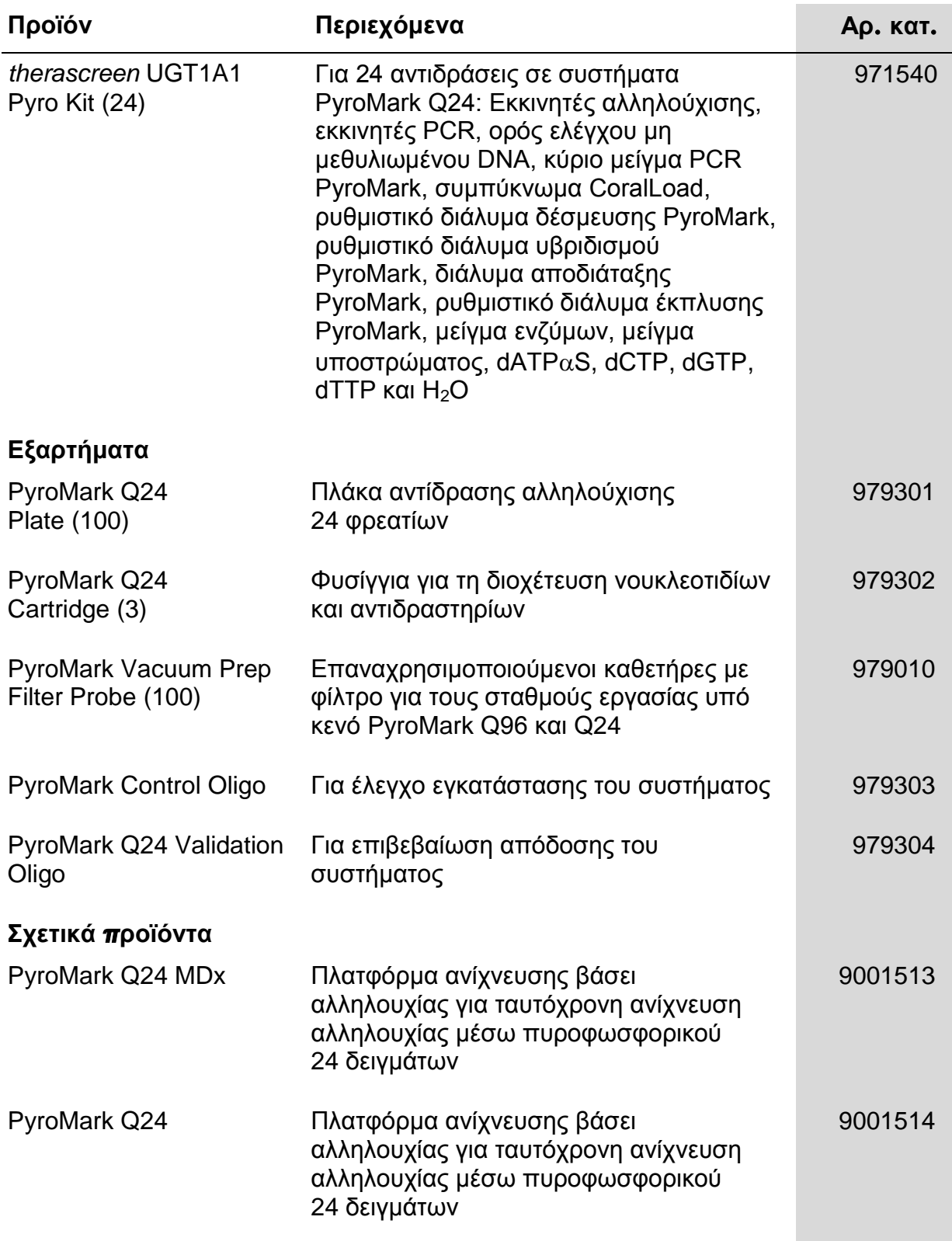

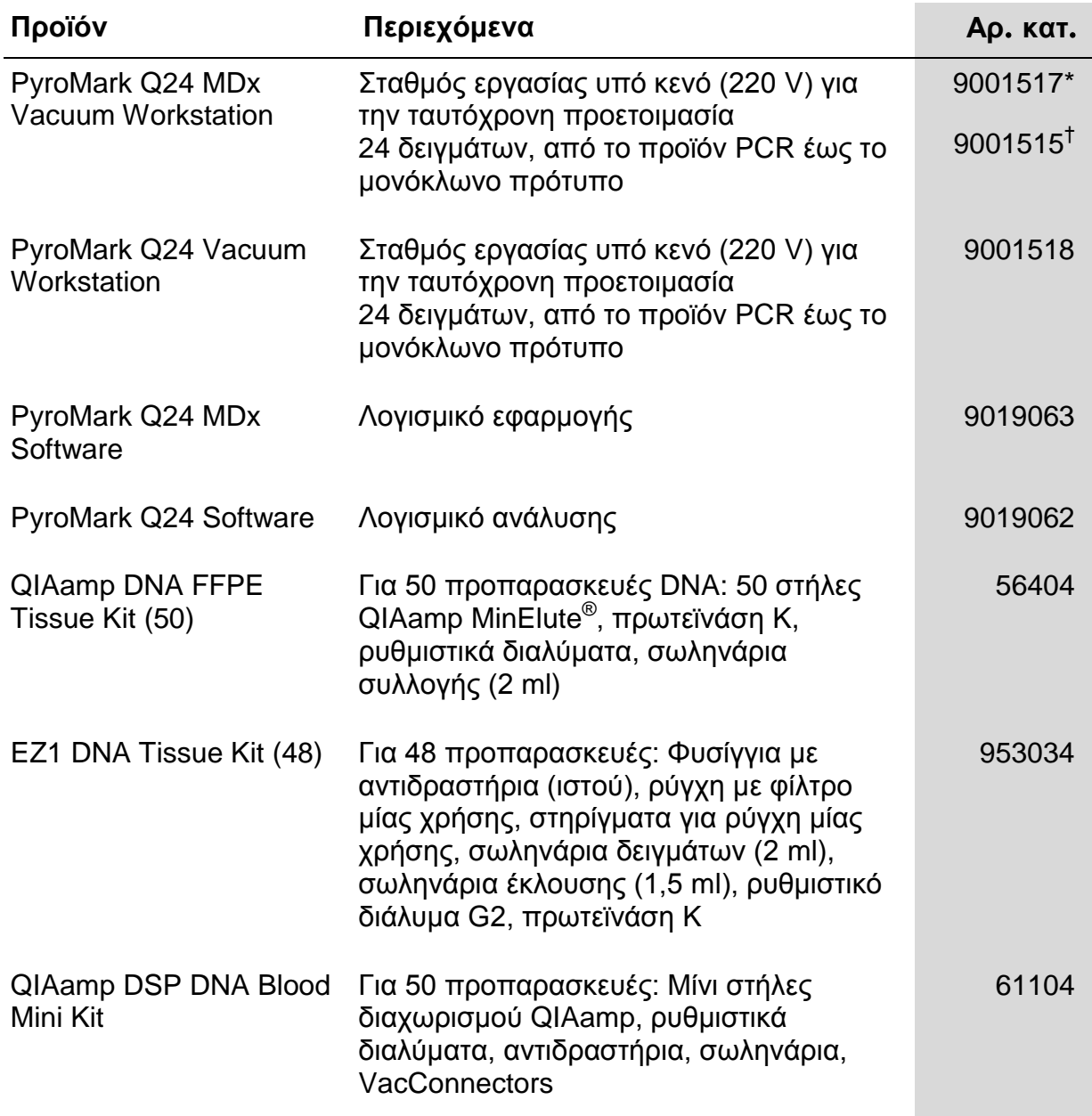

Για ενημερωμένες πληροφορίες άδειας και αποποίησης ευθύνης σχετικά με συγκεκριμένα προϊόντα, ανατρέξτε στο σχετικό εγχειρίδιο του κιτ QIAGEN ή στο εγχειρίδιο χρήστη. Τα εγχειρίδια του κιτ QIAGEN και τα εγχειρίδια χρήστη είναι διαθέσιμα στην ιστοσελίδα www.qiagen.com. Μπορείτε επίσης να τα ζητήσετε από το τμήμα Τεχνικής Εξυπηρέτησης της QIAGEN ή τον τοπικό σας αντιπρόσωπο.

\*Αποκλειστικά για το Ηνωμένο Βασίλειο.

† Για τις υπόλοιπες χώρες.

Η σελίδα αυτή είναι σκόπιμα κενή

Η σελίδα αυτή είναι σκόπιμα κενή

Η σελίδα αυτή είναι σκόπιμα κενή

Εμπορικά σήματα: QIAGEN®, BioRobot®, QIAamp®, QIAcube®, QIAxcel®, CoralLoad®, EZ1®, HotStarTaq®, MinElute®, Pyro®, Pyrogram®, PyroMark®, Pyrosequencing®, therascreen® (QIAGEN Group); ABI™ (Life Technologies); Milli-Q® (Millipore Corporation); Sepharose® (GE<br>Healthcare); Variomag (Florida Scientific Services, Inc.); Windows® (Microsoft Corporation

#### **Άδεια περιορισμένης χρήσης**

Η χρήση αυτού του προϊόντος ισοδυναμεί με την αποδοχή από πλευράς του αγοραστή ή του χρήστη του *therascreen* UGT1A1 Pyro Kit των εξής όρων:

- 1. Το *therascreen* UGT1A1 Pyro Kit μπορεί να χρησιμοποιηθεί μόνο σύμφωνα με το *therascree*n *UGT1A1 Pyro Kit Handbook* και σε συνδυασμό με τα συστατικά που περιέχονται στο κιτ. Η QIAGEN δεν παρέχει άδεια χρήσης στο πλαίσιο των δικαιωμάτων πνευματικής της ιδιοκτησίας για τη χρήση ή ενσωμάτωση των παρεχόμενων συστατικών αυτού του κιτ σε άλλα συστατικά που δεν περιλαμβάνονται σε αυτό το κιτ, εκτός αν αναφέρεται διαφορετικά στο *therascree*n *UGT1A1 Pyro Kit Handbook* και στα πρόσθετα πρωτόκολλα που είναι διαθέσιμα στην ιστοσελίδα www.qiagen.com.
- 2. Εκτός από τις άδειες που αναφέρονται ρητά, η QIAGEN δεν εγγυάται ότι αυτό το κιτ ή/και η χρήση(εις) του δεν παραβιάζουν τα δικαιώματα τρίτων.
- 3. Αυτό το κιτ και τα συστατικά του παρέχονται με άδεια για μία μόνο χρήση και δεν επιτρέπεται η εκ νέου χρήση ή επεξεργασία τους ή η μεταπώλησή τους.
- 4. Η QIAGEN αποποιείται ειδικά κάθε άλλης άδειας, ρητής ή σιωπηρής, εκτός από αυτές που αναφέρονται ρητά.
- 5. Ο αγοραστής και ο χρήστης του κιτ αποδέχονται να μην προβούν ή να μην επιτρέψουν σε άλλα άτομα να προβούν σε ενέργειες που θα μπορούσαν να προκαλέσουν ή να διευκολύνουν τις ενέργειες που απαγορεύονται σύμφωνα με τα παραπάνω. Η QIAGEN διατηρεί το δικαίωμα να επιβάλλει τις απαγορεύσεις της παρούσας Άδειας περιορισμένης χρήσης σε οποιοδήποτε δικαστήριο και πρέπει να αποζημιωθεί για όλες τις δαπάνες ανάκρισης και δικαστηρίου, συμπεριλαμβανομένων των δαπανών υπεράσπισης, στο πλαίσιο οποιασδήποτε ενέργειας για την επιβολή αυτής της Άδειας περιορισμένης χρήσης ή των δικαιωμάτων πνευματικής της ιδιοκτησίας σχετικά με το κιτ ή/και τα συστατικά του.

Για τους ενημερωμένους όρους της άδειας, ανατρέξτε στην ιστοσελίδα www.qiagen.com.

© 2015 QIAGEN, με την επιφύλαξη παντός δικαιώματος.

#### www.qiagen.com

Australia Orders 1-800-243-800 Fax 03-9840-9888 Technical 1-800-243-066 Austria Orders 0800-28-10-10 Fax 0800-28-10-19 Technical 0800-28-10-11 Belgium = Orders 0800-79612 = Fax 0800-79611 = Technical 0800-79556 **Brazil • Orders 0800-557779 • Fax 55-11-5079-4001 • Technical 0800-557779** Canada Orders 800-572-9613 Fax 800-713-5951 Technical 800-DNA-PREP (800-362-7737) China ■ Orders 86-21-3865-3865 ■ Fax 86-21-3865-3965 ■ Technical 800-988-0325 **Denmark** ■ Orders 80-885945 ■ Fax 80-885944 ■ Technical 80-885942 Finland = Orders 0800-914416 = Fax 0800-914415 = Technical 0800-914413 France = Orders 01-60-920-926 = Fax 01-60-920-925 = Technical 01-60-920-930 = Offers 01-60-920-928 Germany = Orders 02103-29-12000 = Fax 02103-29-22000 = Technical 02103-29-12400 Hong Kong = Orders 800 933 965 = Fax 800 930 439 = Technical 800 930 425 Ireland = Orders 1800 555 049 = Fax 1800 555 048 = Technical 1800 555 061 Italy ■ Orders 800-789-544 ■ Fax 02-334304-826 ■ Technical 800-787980 Japan Telephone 03-6890-7300 Fax 03-5547-0818 Technical 03-6890-7300 Korea (South) = Orders 080-000-7146 = Fax 02-2626-5703 = Technical 080-000-7145 Luxembourg ■ Orders 8002-2076 ■ Fax 8002-2073 ■ Technical 8002-2067 Mexico = Orders 01-800-7742-639 = Fax 01-800-1122-330 = Technical 01-800-7742-436 The Netherlands = Orders 0800-0229592 = Fax 0800-0229593 = Technical 0800-0229602 Norway = Orders 800-18859 = Fax 800-18817 = Technical 800-18712 Singapore ■ Orders 1800-742-4362 ■ Fax 65-6854-8184 ■ Technical 1800-742-4368 Spain • Orders 91-630-7050 • Fax 91-630-5145 • Technical 91-630-7050 **Sweden**  $\blacksquare$  Orders 020-790282  $\blacksquare$  Fax 020-790582  $\blacksquare$  Technical 020-798328 Switzerland = Orders 055-254-22-11 = Fax 055-254-22-13 = Technical 055-254-22-12 UK ■ Orders 01293-422-911 ■ Fax 01293-422-922 ■ Technical 01293-422-999 USA = Orders 800-426-8157 = Fax 800-718-2056 = Technical 800-DNA-PREP (800-362-7737)

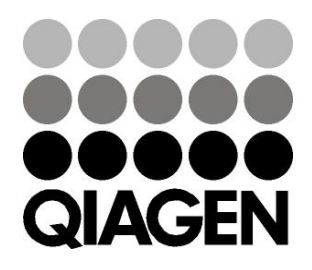

## **IDG1827EL 151020062 Sample & Assay Technologies**